# ESCOLA TÉCNICA ESTADUAL PROF. ARMANDO JOSÉ FARINAZZO CENTRO PAULA SOUZA

Leonardo Carneiro dos Santos Pedro Henrique Santo Pedro Jesus dos Santos Topan Vinícius Leandro Bruno

# E-TICKET

Fernandópolis 2023

Leonardo Carneiro dos Santos Pedro Henrique Santo Pedro Jesus dos Santos Topan Vinícius Leandro Bruno

# E-TICKET

Trabalho de Conclusão de Curso apresentado como exigência parcial para obtenção da Habilitação Profissional Técnica de Nível Médio de **Técnico em Informática para Internet**, no Eixo Tecnológico de **Informação e Comunicação**, à Escola Técnica Estadual Professor Armando José Farinazzo, sob orientação da Professora **Caroline Dalbon Reis**.

Fernandópolis 2023

Leonardo Carneiro dos Santos Pedro Henrique Santo Pedro Jesus dos Santos Topan Vinícius Leandro Bruno

## E-TICKET

Trabalho de Conclusão de Curso apresentado como exigência parcial para obtenção da Habilitação Profissional Técnica de Nível Médio de **Técnico em Informática para Internet**, no Eixo Tecnológico de **Informação e Comunicação**, à Escola Técnica Estadual Professor Armando José Farinazzo, sob orientação da Professora **Caroline Dalbon Reis**.

Examinadores:

\_\_\_\_\_\_\_\_\_\_\_\_\_\_\_\_\_\_\_\_\_\_\_\_\_\_\_\_\_\_\_\_\_\_\_\_\_\_\_\_\_\_\_\_\_\_\_\_\_\_\_\_\_\_\_\_ Caroline Dalbon Reis

\_\_\_\_\_\_\_\_\_\_\_\_\_\_\_\_\_\_\_\_\_\_\_\_\_\_\_\_\_\_\_\_\_\_\_\_\_\_\_\_\_\_\_\_\_\_\_\_\_\_\_\_\_\_\_\_ Josilene Franco Pacheco

\_\_\_\_\_\_\_\_\_\_\_\_\_\_\_\_\_\_\_\_\_\_\_\_\_\_\_\_\_\_\_\_\_\_\_\_\_\_\_\_\_\_\_\_\_\_\_\_\_\_\_\_\_\_\_ Ueliton dos Santos Ferreira

> Fernandópolis 2023

## DEDICATÓRIA

Dedico este trabalho aos meus amados pais, que sempre foram minha fonte de inspiração, incentivo e apoio incondicional. Aos meus professores, cujo conhecimento compartilhado e orientações sábias foram fundamentais para o desenvolvimento deste trabalho.

## AGRADECIMENTOS

Agradecimentos aos nossos mestres, que através dos seus ensinamentos, foi possível a conclusão do projeto, aos familiares, e a coordenação por acompanhar e contribuir para o estudo e dedicação. Agradecemos de coração a todos que acreditaram em nós.

# EPÍGRAFE

"A verdadeira motivação vem de realização, desenvolvimento pessoal, satisfação no trabalho e reconhecimento." Frederick Herzb.

#### RESUMO

Os eventos acadêmicos desempenham um papel crucial na disseminação do conhecimento e na construção do perfil profissional. Uma maneira para estudantes apresentarem suas ideias, aprimorando a experiencia educacional. Vista disso, a importância desses eventos é vital para estabelecer e fortalecer laços entre amigos, familiares, colegas e afins. Por isso, as ETEC´s utilizam desse método para expressar a cultura e diversidade de todas as etnias, mostrando o entendimento para todas as formas de expressão de expressão. Diante disso, o projeto E-TICKET visa auxiliar as instituições a promoverem os eventos de forma intuitiva, além, de facilitarem a compra de certos itens dos eventos. Com base em pesquisas realizadas, é nítido a necessidade de um intermédio entre usuário e instituição e, por meio de referências bibliográficas, aplicação de conceitos de orientação a objetos e programação em camadas MVC (model-view-controller) e modelagem dos diagramas foi utilizada a UML (Linguagem de Modelagem Unificada), foi possível o desenvolvimento do projeto.

Palavras-chaves: Eventos. Estudantes. Instituição. Sistema. Web.

#### ABSTRACT

Academic events play a crucial role in disseminating knowledge and building a professional profile. A way for students to present their ideas, enhancing the educational experience. In view of this, the importance of these events is vital for establishing and strengthening bonds between friends, family, colleagues and the like. Therefore, ETEC's use this method to express the culture and diversity of all ethnicities, showing understanding of all forms of expression. Therefore, the E-TICKET project aims to help institutions promote events in an intuitive way, in addition to facilitating the purchase of certain event items. Based on research carried out, the need for an intermediary between user and institution is clear and, through bibliographic references, application of object orientation concepts and programming in MVC (model-view-controller) layers and modeling of diagrams was used the UML (Unified Modeling Language), the development of the project was possible.

Keywords: Events. Students. Institution. System. Web.

## **LISTA DE FIGURAS**

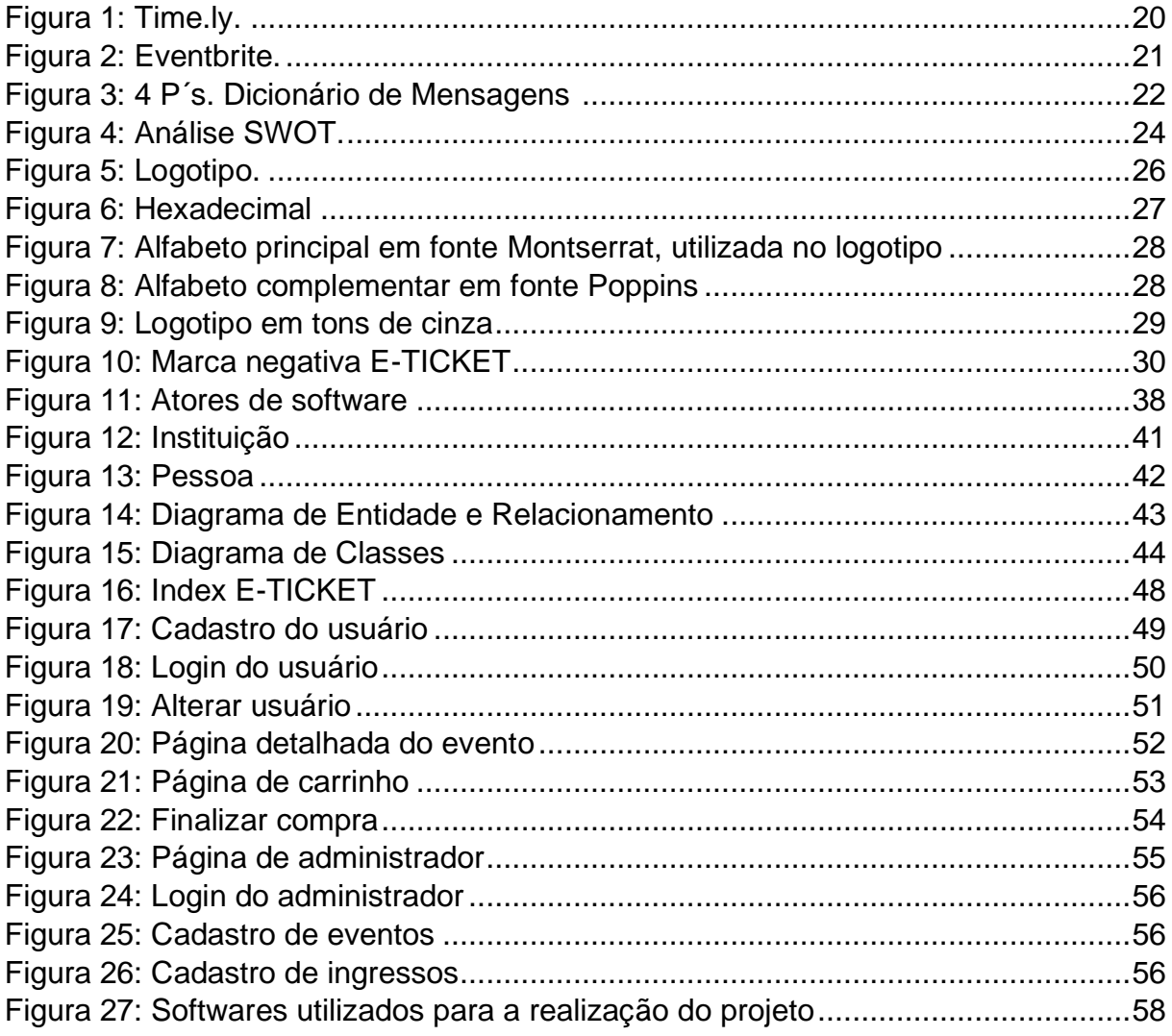

# LISTA DE GRÁFICOS

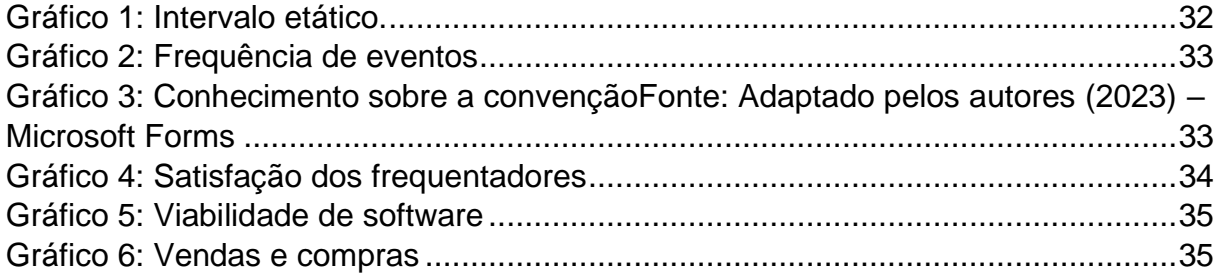

## LISTA DE QUADROS

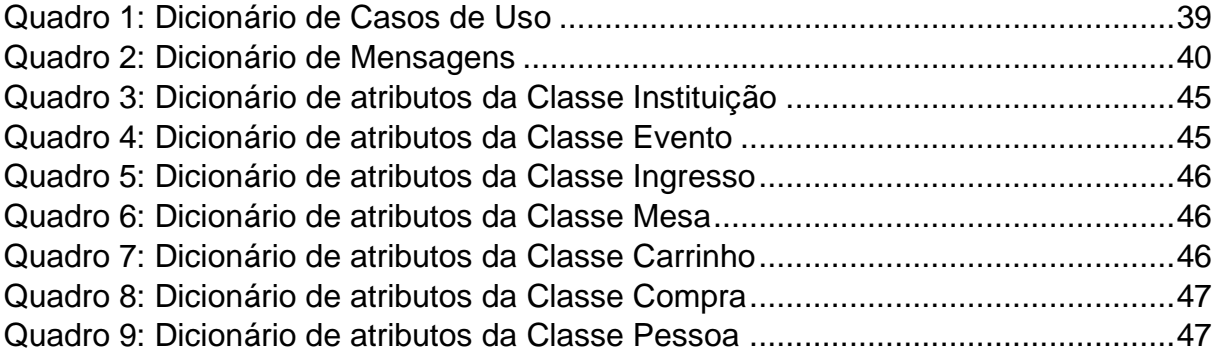

## LISTA DE ABREVIATURAS

4 P's – Produto, Peço, Praça e Promoção

SWOT – Streghts, Weakness, Opportunities and Threats (Forças, Fraquezas, Oportunidades e Ameaças)

- UML Unified Modeling Language (Linguagem de Modelagem Unificada)
- CPF Cadastro de Pessoa Física.
- CSS Cascading Style Sheets (Folha de Estilo em Cascatas)
- HTML HyperText Markup Language (Linguagem de Marcação de Hipertexto)
- SQL Structured Query Language (Linguagem de Consulta Estruturada)

# **SUMÁRIO**

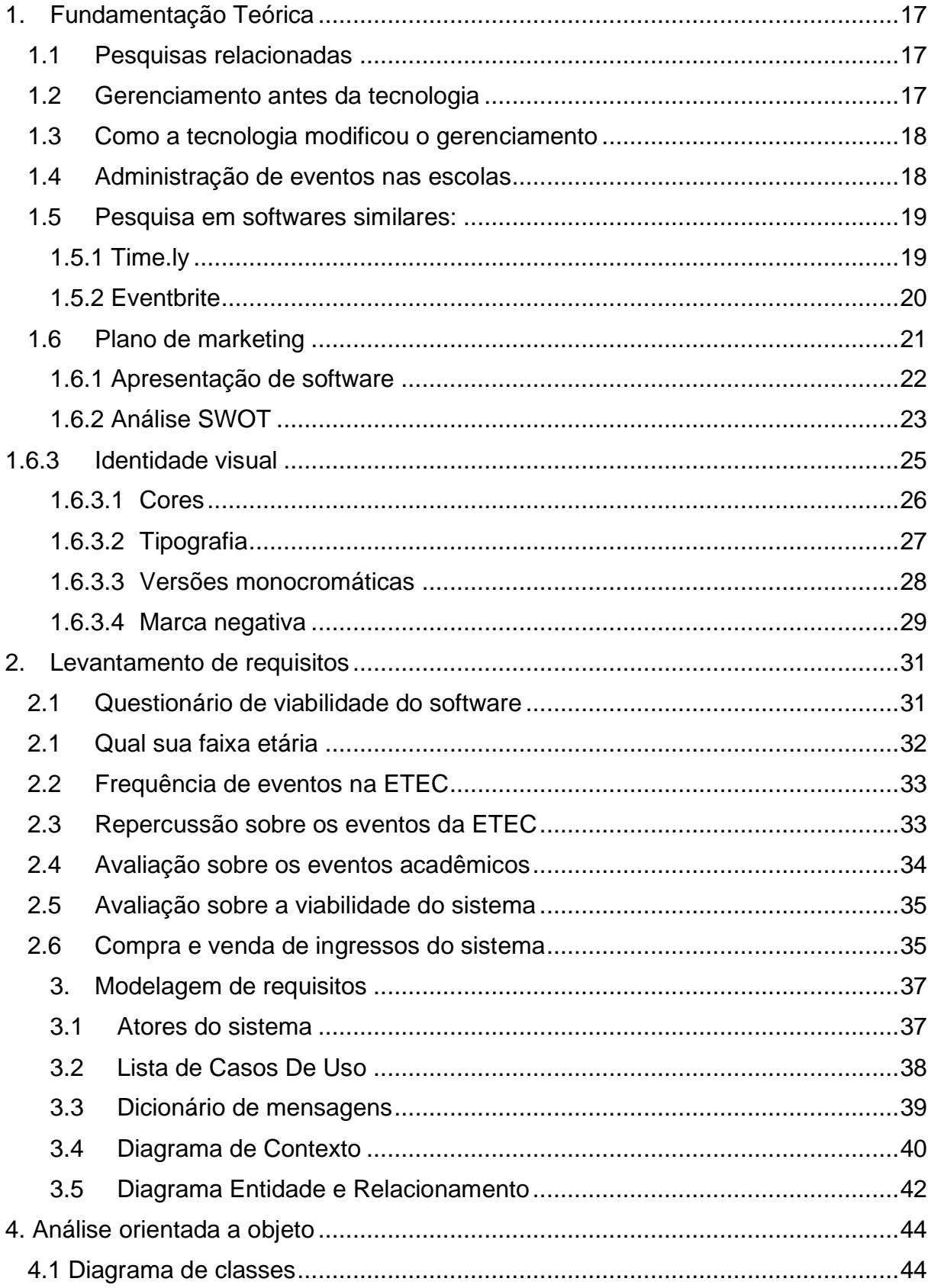

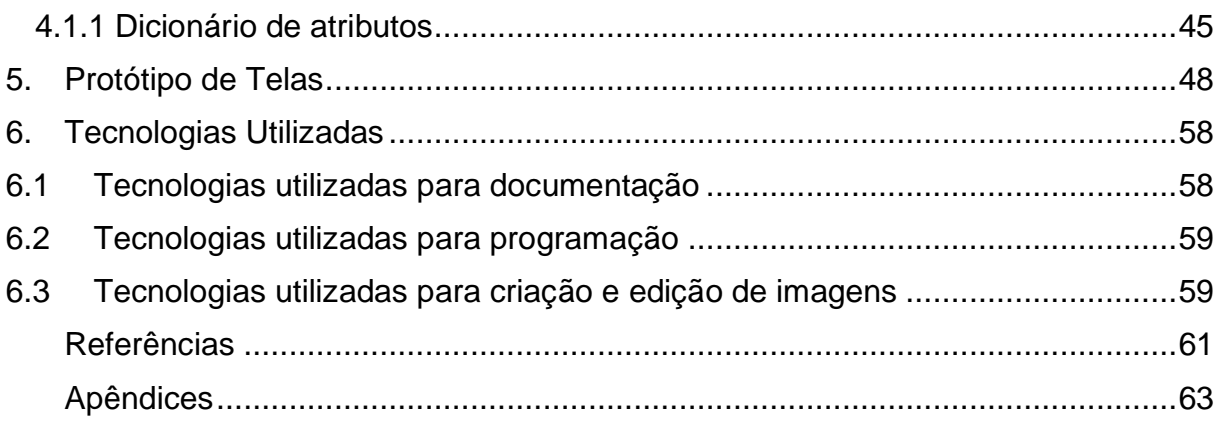

## **INTRODUÇÃO**

A finalidade do projeto é a elaboração de um software que organize e facilite a busca de eventos que ocorrem nas ETEC´s, além da compra de ingressos, podendo ser acessado de qualquer dispositivo com acesso à internet.

O sistema é destinado a alunos estudantes do ensino médio e dos cursos noturnos da mesma instituição, também, a participantes externos, como amigos, pais, parentes, a fim de poderem encontrar de maneira prática os eventos e terem a maior facilidade na compra de ingressos e mesas.

Considerando essa ideia, percebe-se, a partir de pesquisas na web, a falta de ferramentas que auxiliem as escolas a organizarem os eventos e a dificuldade para a encontra do mesmo.

O presente projeto se mostra essencial, pois a Lei nº 8.616, de 10 de janeiro de 1946 demostra que "eventos só podem ser realizados em lugares públicos quando os produtores demonstram que a produção irá atender ao interesse público". Em razão disso, é nítido a necessidade do sistema para agregar os eventos que serão disponibilizados pelas ETEC´S, visto que, há uma alta crescente em relação as convenções que a instituição exibe. Assim, destaca a importância dos eventos para o desenvolvimento econômico e social e o principal instrumento de transmissão de experiência cultural.

Uma instituição deverá cadastrar o seu local, Email, senha e nome, após o cadastro, será informado o Email e senha, pois, o administrador será responsável por informar os eventos e os valores de cada ingressos e mesa, dependendo da região.

Uma pessoa deve cadastrar-se informando os dados: nome, CPF (Cadastro Nacional de Pessoa Física), telefone, data de nascimento, foto, login e senha. Após o cadastro e login, a pessoa pode optar por ver os eventos disponíveis nas regiões, além de poderem efeituar a compra dos itens.

Deste modo, após a implementação das descritas funcionalidades, o software atenderá suas operações de forma a auxiliar as informações sobre os eventos e facilitando a organização para as escolas.

16

## **Capítulo I**

#### <span id="page-15-0"></span>**1. Fundamentação Teórica**

A fundamentação teórica é uma parte importante de trabalhos acadêmicos, que consiste na pesquisa e seleção de material de outros autores sobre o assunto do seu trabalho. "Esta revisão crítica permite determinar quais são as variáveis que devem ser medidas e qual é a relação existente entre elas, ao mesmo tempo em que se determina a resposta à pergunta de pesquisa do projeto." (Frossard, 2017).

## <span id="page-15-1"></span>**1.1 Pesquisas relacionadas**

Conforme Dra Antonella, evento acadêmico é uma designação dada a reuniões entre professores, alunos, pesquisadores e profissionais de uma determinada área com o intuito de apresentar suas pesquisas mais recentes. Deste modo, foi realizado pesquisas bibliográficas por meio de diversas fontes como online e físicas, com o objetivo de reconhecer o tema delimitado, na qual há intenção de fornecer conhecimento teórico do mesmo. Tal qual, as informações apresentadas são referentes aos eventos acadêmicos na ETEC, satisfação dos usuários e o conjunto de ferramentas para as instituições que utilizaram o sistema.

#### <span id="page-15-2"></span>**1.2 Gerenciamento antes da tecnologia**

Antes da tecnologia, o gerenciamento de eventos era muito diferente do que é hoje. A organização de eventos era um processo manual e demorado, que envolvia muitas pessoas e recursos. Os organizadores de eventos tinham que lidar com muitos desafios, como a falta de comunicação eficiente, a dificuldade em coletar

e gerenciar informações, a falta de ferramentas para automatizar tarefas e a falta de recursos para promover eventos.

De acordo com um artigo de Santos (2016) "gestão de eventos: eficiência, eficácia e efetividade no planejamento e na prestação de contas", a gestão de eventos antes da tecnologia era menos eficiente, eficaz e efetiva. O artigo discute a eficiência, eficácia e efetividade da gestão de eventos por meio do uso de possibilidades de planejamentos e de relatórios de prestações de contas, visando elaborar, desenvolver e propor um modelo para planejamentos e para a prestação de contas de um evento, maximizando seus processos.

Em vista disso, a falta de ferramentas digitais para análise de dados e relatórios significava que a tomada de decisões muitas vezes era mais demorada e baseada em informações menos precisas.

#### <span id="page-16-0"></span>**1.3 Como a tecnologia modificou o gerenciamento**

Atualmente, a tecnologia desempenha um papel crucial na transformação do gerenciamento de eventos, impactando diversas áreas, desde o planejamento até a avaliação pós-evento. Como observado por Rabelo (2020), "a digitalização do setor de eventos tem sido fundamental para aprimorar a eficiência operacional e a experiência do participante".

Com o avanço da tecnologia, o gerenciamento tornou-se mais fácil e organizado comparado com décadas atrás, de modo que a eficiência e produtividade aumentasse exponencialmente. Isto mostra que, com o avanço da tecnologia, possui a característica notável de auxiliar na educação e comunicação, impulsionando fatores para obter soluções em diversos setores.

#### <span id="page-16-1"></span>**1.4 Administração de eventos nas escolas**

A administração de eventos nas escolas é uma prática essencial para promover experiências educacionais enriquecedoras, fortalecer a comunidade escolar e proporcionar momentos memoráveis para os alunos, pais e educadores. Diante disso, um fato esclarecer é o planejamento adequado para a realização de convenções, na qual a instituição pode definir cronogramas para a preparação e distribuir com maior facilidade as responsabilidades da equipe e voluntários.

## <span id="page-17-0"></span>**1.5 Pesquisa em softwares similares:**

À vista disso, entende-se que é necessário a utilização de softwares para auxílio de gerenciamento em meios acadêmicos, tal modo que, existem múltiplas plataformas que disponibilizam esses serviços. Em razão, são apresentadas a seguir dois sites que seguem a mesma proposta de nosso software.

## <span id="page-17-1"></span>**1.5.1 Time.ly**

Time.ly é um software de eventos de serviço completo com todas as ferramentas necessárias para gerenciar um evento, tanto de uma escola, como para universidades, empresas e até cursos em geral. Outrossim, tem como intuito aumentar seu público, promover de uma melhor forma seus eventos ou cursos, vendendo mais ingressos ou obtendo mais reservas e aluguéis. Para isso, ele oferece opções de preço para encontrar o plano certo para o cliente. Sua página inicial pode ser visualizada na figura 1.

<span id="page-18-0"></span>Figura 1: Time.ly.

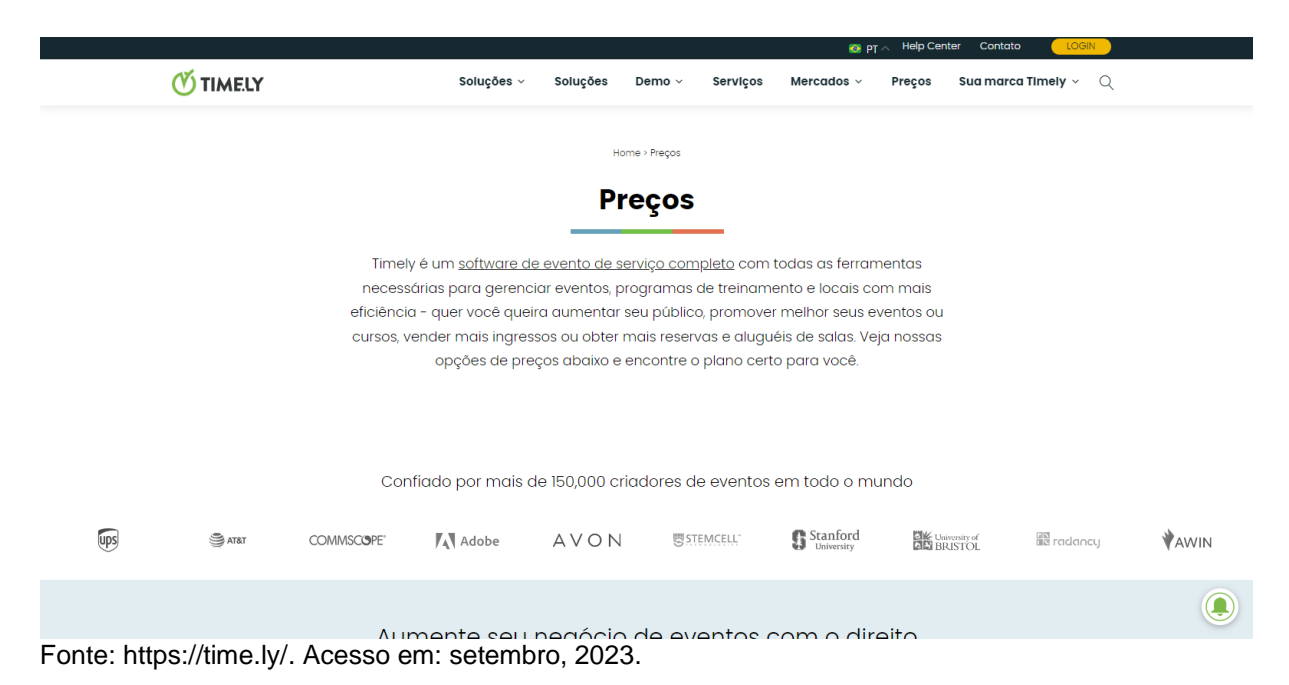

A figura acima representa o site Time.ly, como veredito de sua existência e propósito.

## <span id="page-18-1"></span>**1.5.2 Eventbrite**

EventBrite é outro que, embora não seja voltado exclusivamente para eventos escolares, várias instituições o utilizam para a criação de seus eventos e gerenciamento de inscrições e vendas dos ingressos. O Eventbrite oferece uma solução abrangente para organizadores de eventos, permitindo que eles criem, promovam e vendam ingressos para uma variedade de eventos, desde pequenas reuniões locais até grandes conferências e festivais. Sua homepage pode ser encontrada na figura 2.

## <span id="page-19-0"></span>Figura 2: Eventbrite.

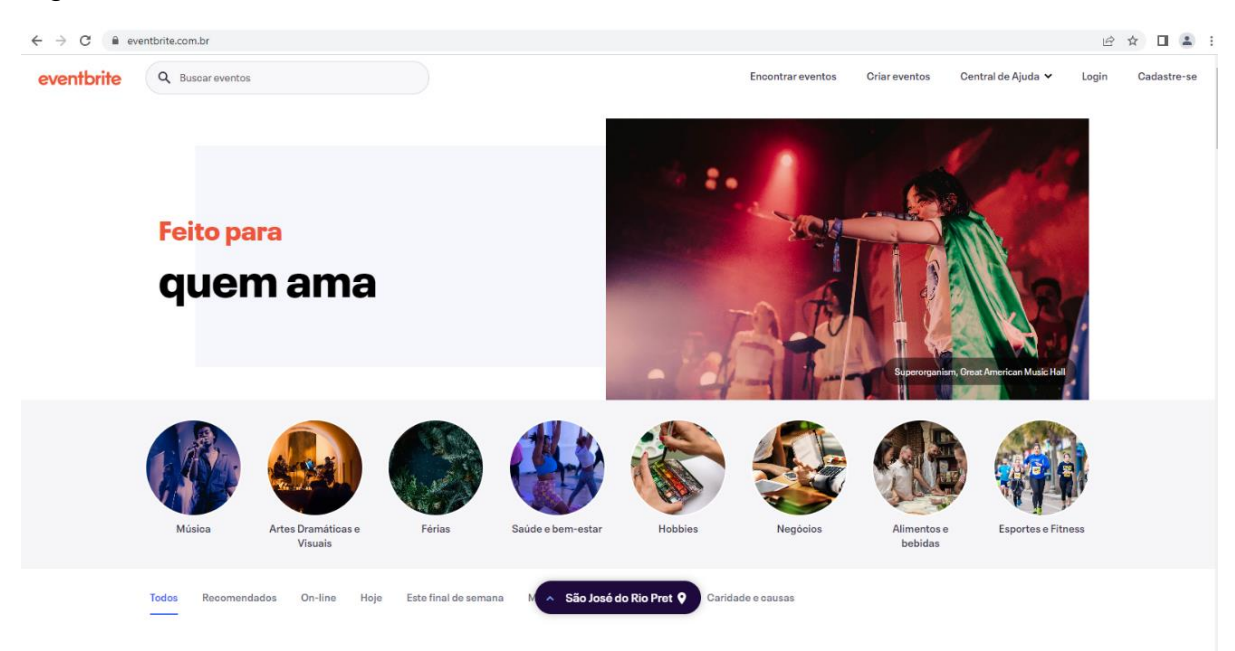

Fonte: https://www.eventbrite.com.br/. Acesso em: setembro, 2023.

A imagem acima retrata o site Eventbrite, revelando detalhes sobre sua existência e finalidade.

## <span id="page-19-1"></span>**1.6 Plano de marketing**

Um plano de marketing é um guia estratégico que orienta as ações do setor para alcançar os objetivos propostos. Ele é um documento que reúne todas as estratégias de marketing que serão realizadas durante determinado período. Na ferramenta, estão presentes indicadores, análises, dados estatísticos, pesquisas de mercado, objetivos, dentre inúmeras outras. (PATEL, 2023).

## <span id="page-20-1"></span>**1.6.1 Apresentação de software**

<span id="page-20-0"></span>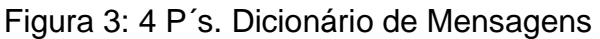

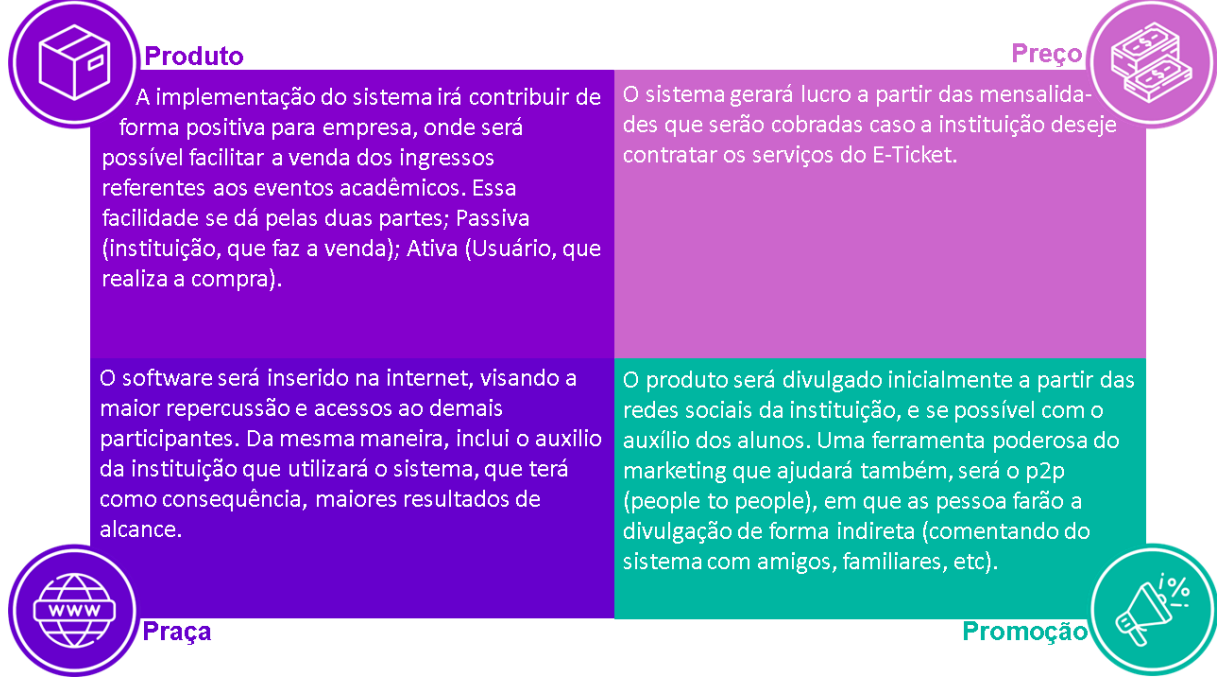

Fonte: Elaborado pelos autores (2023).

A figura acima determina a representação dos 4p´s (também conhecidos como Mix de Marketing), condizendo com as cores e temática do presente projeto.

Segundo Philip Kotler "A organização de marketing terá de redefinir seu papel: em vez de administrar as interações com os clientes, deverá integrar todos os processos de interface com os clientes." Sendo assim, o E-Ticket busca trazer acessibilidade e facilidade na compra de ingressos de eventos acadêmicos, substituindo o físico pelo virtual.

Buscando a facilidade de informações, para o público, será disponibilizado gratuitamente, entretanto, para a instituição que utilizará o software, será cobrado uma taxa, a fim de gerar uma receita para aprimorações futuras.

O software E-TICKET estará disponível em um website, em que, com o auxílio da internet, distribuir as informações para milhares de alunos, será nítido, direcionada aos estudantes de ETEC´s.

#### <span id="page-21-0"></span>**1.6.2 Análise SWOT**

O objetivo da Análise de SWOT Forças (Strengths), Fraquezas (Weaknesses), Oportunidades (Opportunities) e Ameaças (Threats). é analisar e compreender os pontos necessários para maior estratégia de uma organização.

Primeiramente, as forças é compreender os pontos fortes internos da organização, como recursos valiosos, competências distintivas e uma sólida reputação de marca. O propósito é capitalizar esses aspectos para criar e sustentar vantagens competitivas.

Ao abordar as fraquezas, a análise se concentra em identificar as deficiências internas, tais como processos ineficientes, falta de recursos específicos ou lacunas em habilidades. A intenção é mapear áreas que demandam melhorias e desenvolver estratégias para mitigar essas fragilidades.

Quanto às oportunidades, a análise explora fatores externos positivos, como mudanças no mercado, avanços tecnológicos ou lacunas identificadas. O objetivo é identificar áreas nas quais a organização pode crescer, inovar ou se destacar de maneira competitiva.

Por fim, ao tratar das ameaças, a análise avalia fatores externos que podem representar desafios, como competição acirrada, mudanças na regulamentação ou instabilidade econômica.

Em suma, ele pode ser visualizado em uma tabela, no caso a figura 4, que exibe suas funcionalidades.

## <span id="page-22-0"></span>Figura 4: Análise SWOT.

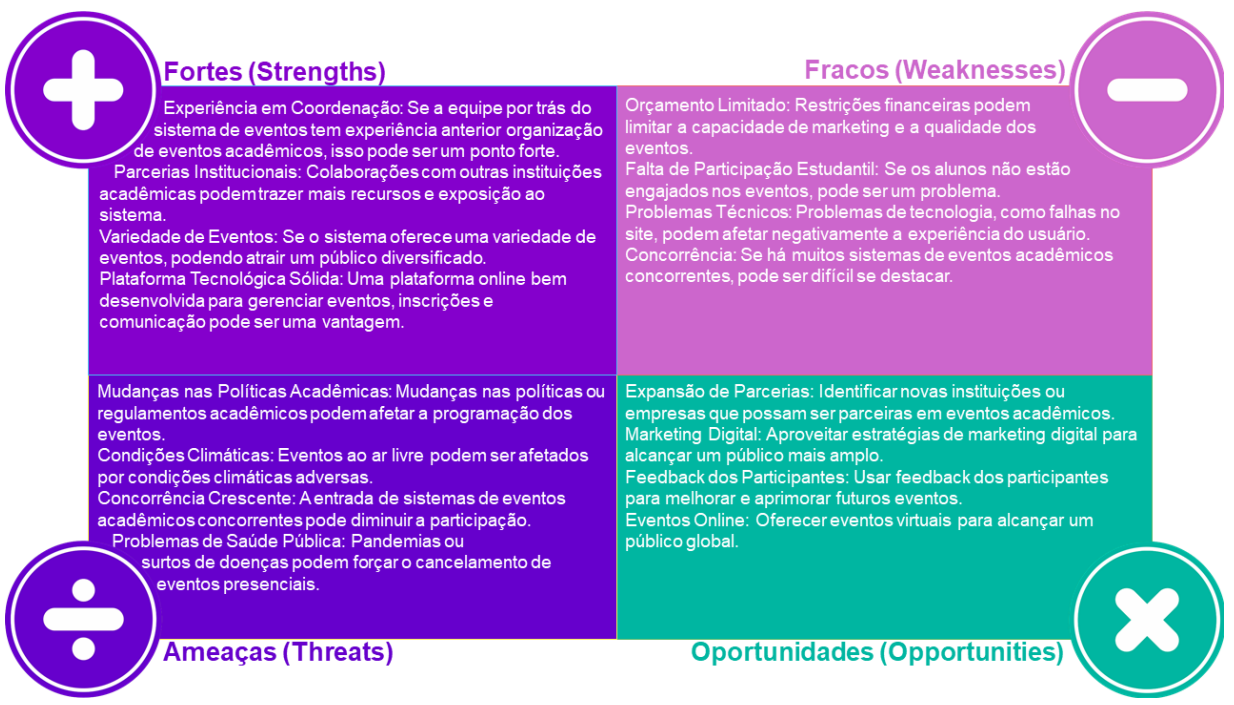

Fonte: Elaborado pelos autores (2023).

A figura acima representa o conceito de SWOT, na qual aponta os pontos fortes e fracos do sistema.

Nos parágrafos a seguir, são apresentados os itens que compõe análise SWOT do software E-TICKET.

Referindo-se as forças, a equipe acadêmica que ter a maior experiencia com esses eventos, concerne como um ponto forte de nosso projeto. Outrossim, para geração de receita, parcerias com outras instituições será essencial, modo que a utilização do dinheiro, irá ser investido novamente no site, para maior satisfação dos usuários. Por fim, com a plataforma consolidada, otimiza a comunicação e rapidez, oferecendo vantagens para ambos os lados.

Posteriormente, abordando sobre as fraquezas, o orçamento limitado pode ser uma consequência desafiadora para o começo do projeto, por não haver a visibilidade e ocasionando a má qualidade do marketing e dos eventos. Ademais, a falta de engajamento estudantil é uma dificuldade a ser enfrentada pelas instituições que fornecem os eventos, uma vez que, pode acabar denegrindo o mesmo. Além disso, caso haja o aumento de concorrência em relação a sistemas acadêmicos, o risco de fracasso aumenta quanto a nosso software.

As ameaças abordas, são a as mudanças de políticas em conexo com as instituições, na qual pode diminuir os eventos, ocasionado a baixa repercussão do sistema. Igualmente, as condições climáticas dependo do evento, podem acabar agravando a satisfação das pessoas que ali presenciam, diminuindo consequentemente a visibilidade.

Por fim, algumas oportunidades que podem influenciar o sistema, são as empresas e instituições que utilizam o software, podendo gerar receita para futuras aprimorações. O marketing digital também é de suma importância, pois com ele, será fundamental para destaque do sistema, divulgando o produto em massa. Além disso, para a constante melhora, o feedback é visto como a relação entre cliente-sistema para a avaliação.

#### <span id="page-23-0"></span>**1.6.3 Identidade visual**

A identidade visual refere-se à representação gráfica de uma marca ou empresa. Ela é composta por elementos visuais que ajudam a criar uma imagem única e reconhecível no mercado. Uma identidade visual eficaz é essencial para estabelecer a personalidade da marca, criar uma conexão emocional com o público-alvo e diferenciar a empresa da concorrência. Segundo Ramos (2019), o conjunto de elementos gráficos como nome, slogan, cores tipografia, embalagens, entre inúmeras outras, são essenciais para demostrar os propósitos e objetivos dentro de empresas.

O logotipo é uma das vertentes da identidade visual, visto que, é a representação visual do site, fundamental para a divulgação do sistema. Outrossim, ele pode representar cores e formas que relacionam, caracterizando uma impressão marcante para o usuário. "Pode-se dizer que o logotipo consiste em um mecanismo que externaliza aspectos da marca ou empresa em forma de uma representação visual constituída por símbolos e palavras." (Leocácio, 2019).

A figura abaixo ilustra a identidade visual do sistema web a ser desenvolvido.

<span id="page-24-0"></span>Figura 5: Logotipo.

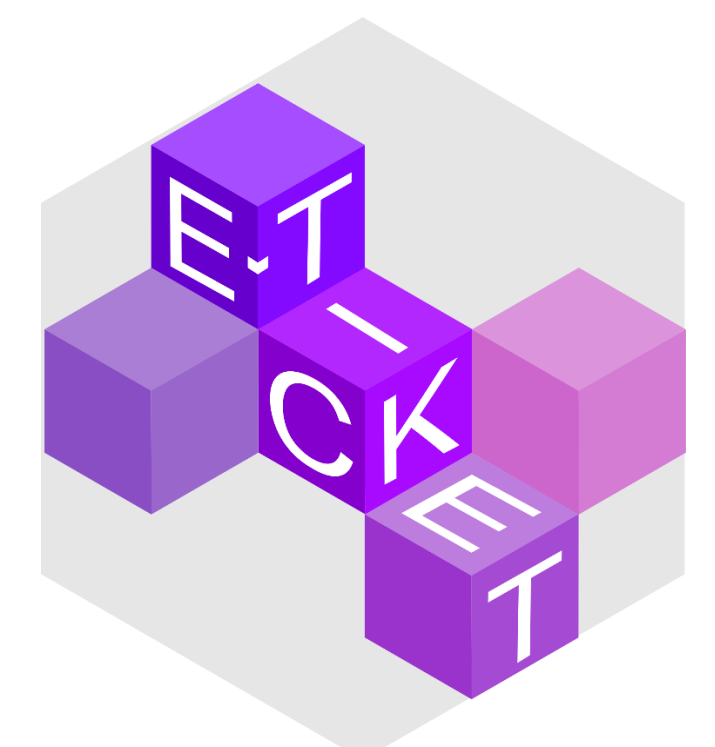

Fonte: Elaborado pelos autores (2023).

O logotipo do website E-TICKET representa a criatividade que a escola proporciona, analogamente com as cores mais harmônicas, que transmitem a sensação de algo emocionante, satisfatório e agradável ao público. O nome no centro demostra o objetivo do site, a facilidade de compra de itens e a organização para as empresas com as informações.

## <span id="page-24-1"></span>**1.6.3.1 Cores**

O papel das cores é crucial para o projeto, uma vez que a suas sensações são transmitidas a partir do mesmo. Assim, o equilíbrio precisa ser determinado, seja com a concordância de tons, combinações e significados, demostrando o uso expressivo do marketing para a divulgação do sistema.

Segundo Simões (2020) "Um matiz pode ter inúmeras interpretações e trazer à tona muitos sentimentos. Entender como a cor de um projeto para web pode transmitir segurança é essencial para um designer." Diante disso, a figura 6 demonstra como será a logo do software de gerenciamento de eventos.

## <span id="page-25-0"></span>Figura 6: Hexadecimal

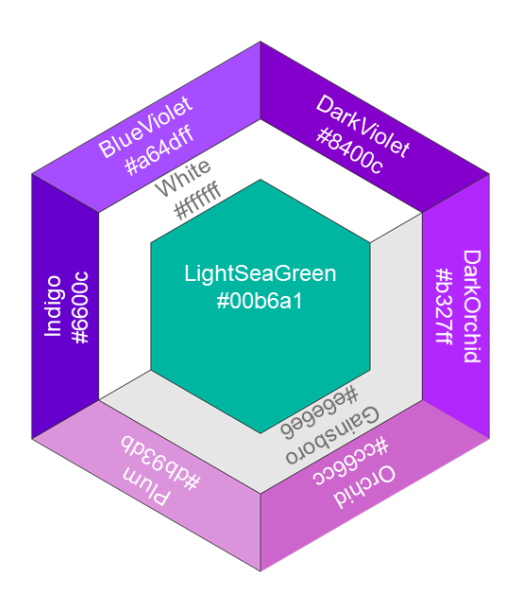

Fonte: Elaborado pelos autores (2023).

A figura 6 ilustra as cores em hexadecimal, na qual determina seus códigos e coordenadas.

## <span id="page-25-1"></span>**1.6.3.2 Tipografia**

A tipografia se refere ao design visual das palavras. Ela inclui a anatomia das letras, estilo, cores e contrates, legibilidade, dentre inúmeras outras. Essa definição é exposta por Rodrigo Leocádio, Designer gráfico na qual a "impressão de tipos" transforma a disposição visual de palavras em uma mensagem direta e simples, mas harmônica e exuberante.

A marca do software E-TICKET é composta por quadrados que condizem com o meio acadêmico, referindo-se a salas de aula, com as cores violeta e rosa, que representam a criatividade e imaginação.

No projeto apresentado, as principais fontes utilizadas foram a Montserrat, que transmite segurança e clareza para o usuário e como fonte secundaria a Poppins, que exala um ar modesto e despojado. As figuras 7 e 8 ilustram as fontes utilizadas na construção da logomarca e implementada no sistema.

<span id="page-26-0"></span>Figura 7: Alfabeto principal em fonte Montserrat, utilizada no logotipo

# **ABCDEFGHIJKLMNOPORSTUVWXYZ** abcdefghijklmnopqrstuvwxyz0123456789

Fonte: Elaborado pelos autores (2023).

<span id="page-26-1"></span>Figura 8: Alfabeto complementar em fonte Poppins

## **ABCDEFGHIJKLMNOPQRSTUVWXYZ** abcdefghijklmnopgrstuvwxyz0123456789

Fonte: Elaborado pelos autores (2023).

## <span id="page-26-2"></span>**1.6.3.3 Versões monocromáticas**

Caso não seja possível a utilização do logotipo em suas cores originais devido a fatores externos, utiliza-se as versões monocromáticas da marca. Por se tratar de uma arte produzida em tons coloridos, as tonalidades são substituídas por variações de preto, na qual com o tom violeta, nomeado "Dark Violet" deve ser substituída por preto 70% e a cor mais rosa, denominada "Blue Violet" deve ser trocada por preto 30%.

A substituições da cor original pelas tonalidades apresentadas está representada na figura 9, logo abaixo.

<span id="page-27-0"></span>Figura 9: Logotipo em tons de cinza

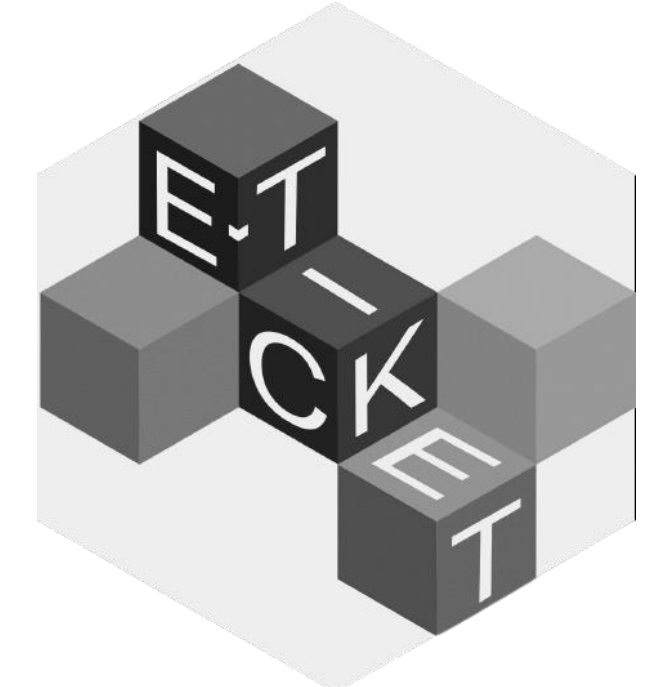

Fonte: Elaborado pelos autores (2023).

## <span id="page-27-1"></span>**1.6.3.4 Marca negativa**

Sobretudo, a marca pode ser sobreposta em fundos claros, entretanto, caso haja a necessidade expor em locais sobre fundos escuros, é preciso algumas adaptações para o destaque do logo. A figura 10 é um exemplo de como o logotipo será emprego em determinados meios.

# <span id="page-28-0"></span>Figura 10: Marca negativa E-TICKET

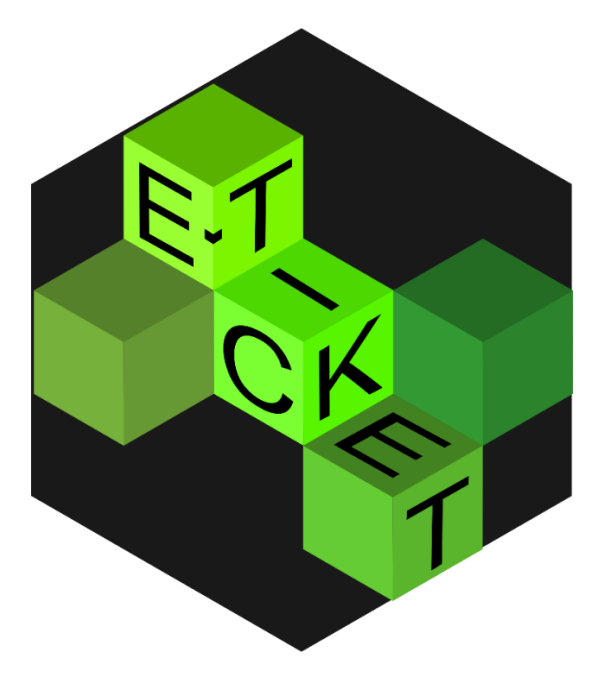

Fonte: Elaborado pelos autores (2023).

## **Capítulo II**

#### <span id="page-29-0"></span>**2. Levantamento de requisitos**

O levantamento de requisitos é uma fase crucial no desenvolvimento de sistemas, projetos de software ou em qualquer esforço de engenharia. Envolve a coleta, análise e documentação das necessidades, expectativas e restrições dos usuários ou clientes. Um levantamento de requisitos bem-feito é fundamental para o sucesso de um projeto, pois estabelece a base para o desenvolvimento de soluções que atendam às expectativas. "Esta metodologia se baseia na união de levantamento dos processos que irão compor o projeto e o modo como é visto por cada participante do projeto e com ela reconhecemos várias perspectivas." (Camargo, 2023). Para a coleta de dados, é necessário a elaboração de um sistema para coleta de dados, voltado especificamente para o público que frequenta os eventos acadêmicos na ETEC.

#### <span id="page-29-1"></span>**2.1 Questionário de viabilidade do software**

Com o levantamento de requisitos, a facilidade de garantir a entrega do software com funções relevantes aos usuários se tornou imprescindível para o desenvolvimento do projeto. Para o modo de pesquisa, foi utilizado a ferramenta Google Forms, com objetivo de coletar os dados em massa, relativas aos requisitos e funcionalidades.

Este questionário foi direcionado a 72 (setenta e duas) pessoas, entre elas estudantes dos cursos de Informática para a Internet, Química, Ciências Exatas e Engenharias, Linguagens, Serviços Jurídicos, Açúcar e Álcool, Administração, Contabilidade, Farmácia, Manutenção de Máquinas Pesadas e Ensino Médio Regular da ETEC Professor Armando José Farinazzo, além de familiares, colegas e conhecidos dos integrantes.

O formulário é composto por 6 (seis) questões, com finalidade de conhecer o público em relação ao tema abordado e as dificuldades enfrentadas pelo mesmo nicho. Os gráficos abaixo representam ilustram as respostas obtidas com base no levantamento.

## <span id="page-30-1"></span>**2.1 Qual sua faixa etária**

#### <span id="page-30-0"></span>Gráfico 1: Intervalo etático.

1. Qual sua faixa etária?

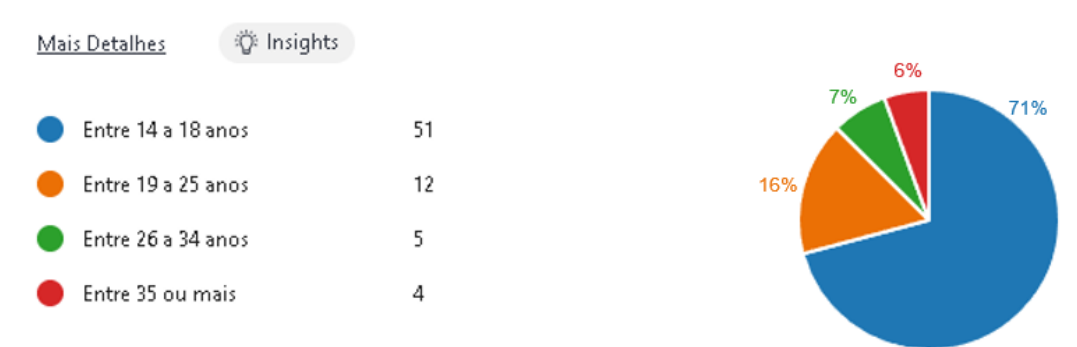

Fonte: Adaptado pelos autores (2023) – Microsoft Forms.

A primeira pergunta do questionário se refere a idade dos entrevistados, que visa conhecer a faixa etária dos participantes com objetivo ajudar a personalizar o website. Das respostas, pode-se perceber que 70,83% (setenta virgula oitenta e três por cento) dos questionados contém a faixa etária de 14 a 18 anos de idade. Outrossim, os 16,67% (dezesseis vírgula sessenta e sete por cento) apresentam a faixa de 19 a 25 anos. Além disso, 6,94% (seis vírgula noventa e quatro por cento) contém de 26 a 34 anos. E por último, 5,56% (cinco vírgula cinquenta e seis por cento) apresentam 35 ou mais anos.

## <span id="page-31-2"></span>**2.2 Frequência de eventos na ETEC**

#### <span id="page-31-0"></span>Gráfico 2: Frequência de eventos

Mais Detalhes

2. Você já frequentou algum evento da ETEC?

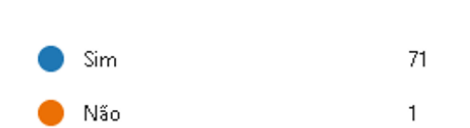

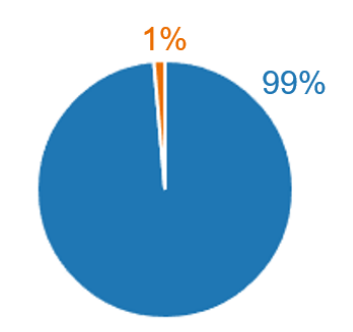

Fonte: Adaptado pelos autores (2023) – Microsoft Forms

Na segunda questão, é abordado se já frequentaram ou não a algum evento da ETEC, assim, fica nítido que 98,61% (noventa e oito vírgulas sessenta e um por cento) dos entrevistados já compareceram aos eventos na ETEC, enquanto apenas 1,39% (um vírgula trinta e nove por cento) nunca frequentaram eventos na instituição.

## <span id="page-31-3"></span>**2.3 Repercussão sobre os eventos da ETEC**

#### <span id="page-31-1"></span>Gráfico 3: Conhecimento sobre a convenção

3. Você está sempre ciente dos eventos que ocorrerem na ETEC?

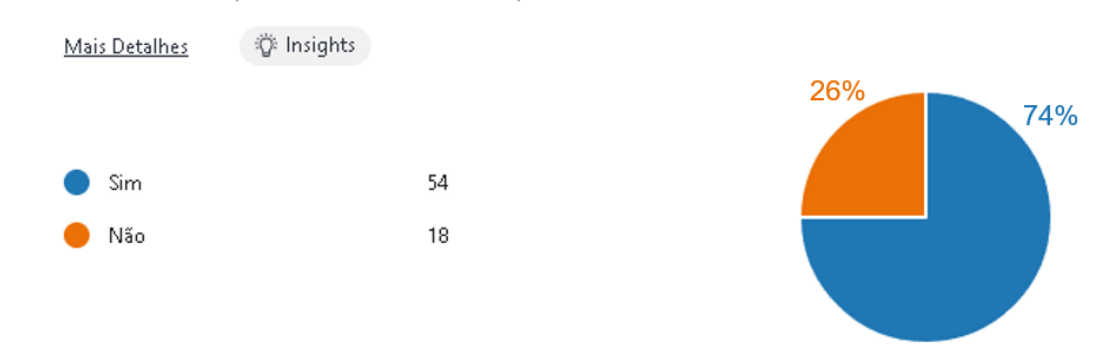

Fonte: Adaptado pelos autores (2023) – Microsoft Forms

Na terceira questão, é apresentado a propagação dos eventos que ocorrem na escola, visando mais participação dos alunos, na qual demostra que 75% (setenta e cinco por cento) estão cientes das apresentações que ocorrem na ETEC e que 25% (vinte e cinco por cento) somente não fazem ideia dos acontecimentos.

## <span id="page-32-1"></span>**2.4 Avaliação sobre os eventos acadêmicos**

<span id="page-32-0"></span>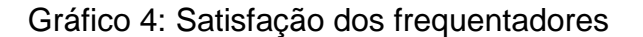

4. O que você acha dos eventos em geral? (Festival da primavera, Festival de Musica, etc)

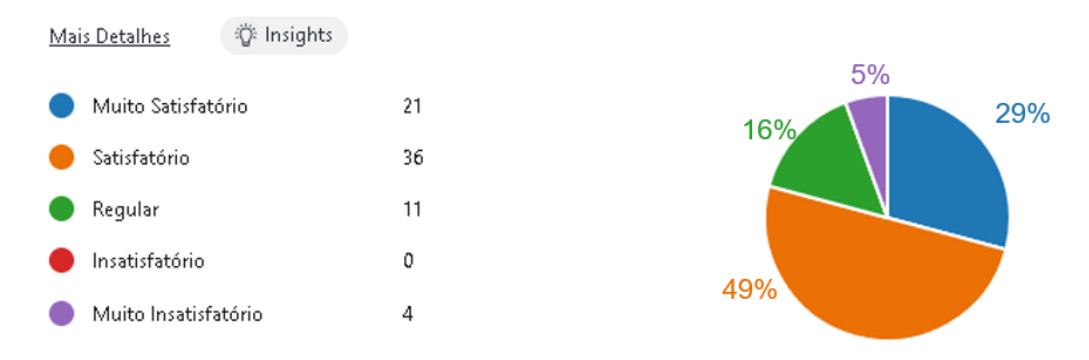

Fonte: Adaptado pelos autores (2023) – Microsoft Forms

A quarta questão se refere a satisfação dos frequentadores dos eventos, visto que 29,17% (vinte nove vírgula dezessete por cento) dizem ser muito satisfatório os eventos, 50% (cinquenta por cento) concordam que os acontecimentos são satisfatórios, já 15,28 (quinze vírgula vinte e oito) consentem em ser regular e apenas 5,56% (cinco vírgula cinquenta e seis por cento) concordam em ser muito insatisfatório.

## <span id="page-33-2"></span>**2.5 Avaliação sobre a viabilidade do sistema**

#### <span id="page-33-0"></span>Gráfico 5: Viabilidade de software

5. Seria viável um sistema para organizar os eventos da ETEC?

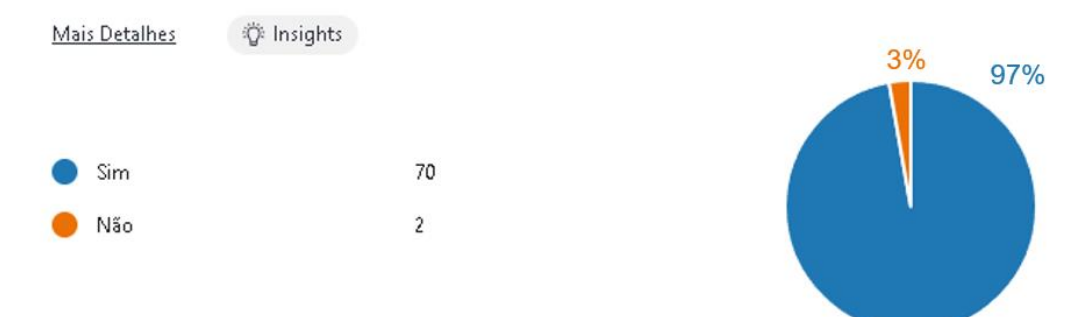

Fonte: Adaptado pelos autores (2023) – Microsoft Forms.

A quinta questão é específico sobre a viabilidade do sistema, na qual percebe-se que 97,22% (noventa e sete vírgula vinte e dois por cento) concordam que a utilização do software será benéfica no meio acadêmico, enquanto 2,78% (dois vírgula setenta e oito por cento) dizem que não é útil para a ETEC.

#### <span id="page-33-3"></span>**2.6 Compra e venda de ingressos do sistema**

6. Você utilizaria o sistema para compra e venda dos ingressos? ∛ Insights **Mais Detalhes** 14% 63 Sim Não 9

<span id="page-33-1"></span>Gráfico 6: Vendas e compras

Fonte: Adaptado pelos autores (2023) – Microsoft Forms.

86%

A sexta questão é abordado para os usuários se utilizariam especificadamente na compra dos ingressos, e mais da metade, 87,50% (oitenta e sete vírgula cinquenta por cento), aprovam a utilização do sistema, enquanto 12,50% (doze vírgula cinquenta por cento) não acham útil este software.

## **Capítulo Ill**

#### <span id="page-35-0"></span>**3. Modelagem de requisitos**

A modelagem de requisitos é um processo de documentação, análise e gerenciamento de requisitos. Os requisitos podem ser qualquer coisa que um cliente ou usuário queira de um sistema de software. Eles podem incluir requisitos funcionais (o que o sistema deve fazer), requisitos não funcionais (como desempenho, segurança etc.), bem como restrições (coisas que podem limitar o que o sistema pode fazer). A modelagem de requisitos é um processo crítico para documentar e gerenciar os requisitos de um sistema. Os benefícios da modelagem de requisitos incluem comunicação aprimorada, ambiguidade reduzida e um entendimento comum dos requisitos do sistema.

#### <span id="page-35-1"></span>**3.1 Atores do sistema**

Os "atores do sistema" referem-se aos elementos ou entidades que interagem com um sistema em um contexto de análise de sistemas. Esses atores podem ser pessoas, grupos de pessoas, dispositivos, sistemas de software ou até mesmo outras entidades que desempenham papéis específicos no sistema.

Na figura abaixo a seguir, observa-se os atores presentes no software.

<span id="page-36-0"></span>Figura 11: Atores de software

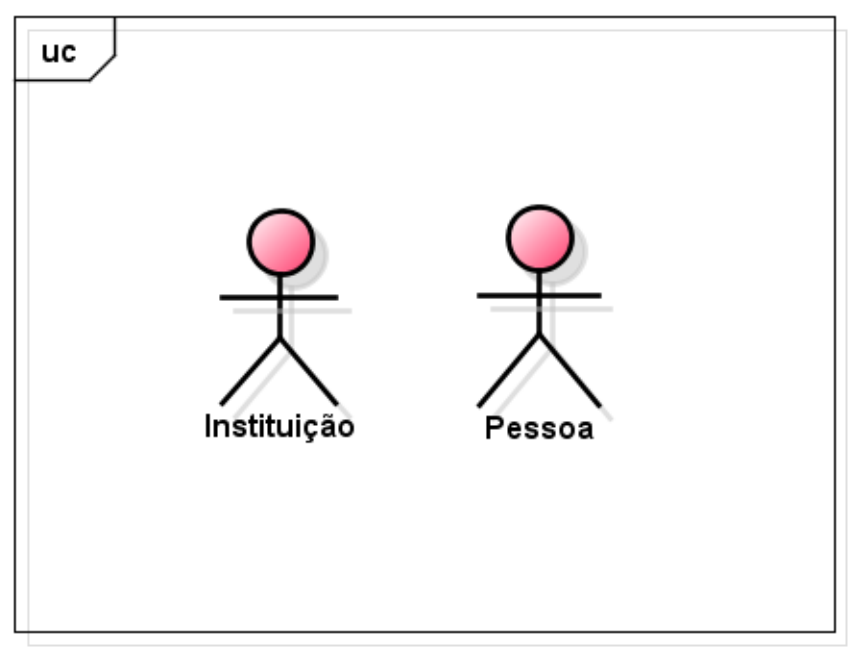

powered by astah\*

Fonte: Elaborado pelos autores (2023).

O ator Instituição representa a entidade que irá monitorar o sistema, podendo cadastrar, alterar e excluir os eventos. Além de conter acesso a todas as áreas do site, agindo como uma classe principal.

O ator Pessoa retrata o usuário que utilizará o sistema, na qual terá a função de navegar pelos eventos disponíveis e posteriormente efeituar a compra de mesas e ingresso que serão disponibilizados pela instituição.

## <span id="page-36-1"></span>**3.2 Lista de Casos De Uso**

A lista de casos de uso geralmente inclui uma série de descrições de casos de uso individuais, cada um detalhando um aspecto específico da interação entre o usuário e o sistema. Cada descrição de caso de uso pode incluir informações como atores envolvidos, pré-condições, passos principais, alternativas, pós-condições e exceções. Segundo a professora Elisa Yumi, "Caso de uso é a unidade funcional provida pelo sistema, subsistema, ou classe manifestada por sequências de mensagens entre o sistema e um ou mais atores."

Essa abordagem é particularmente útil para capturar os requisitos funcionais de um sistema de forma clara e compreensível, facilitando a comunicação entre os membros da equipe de desenvolvimento.

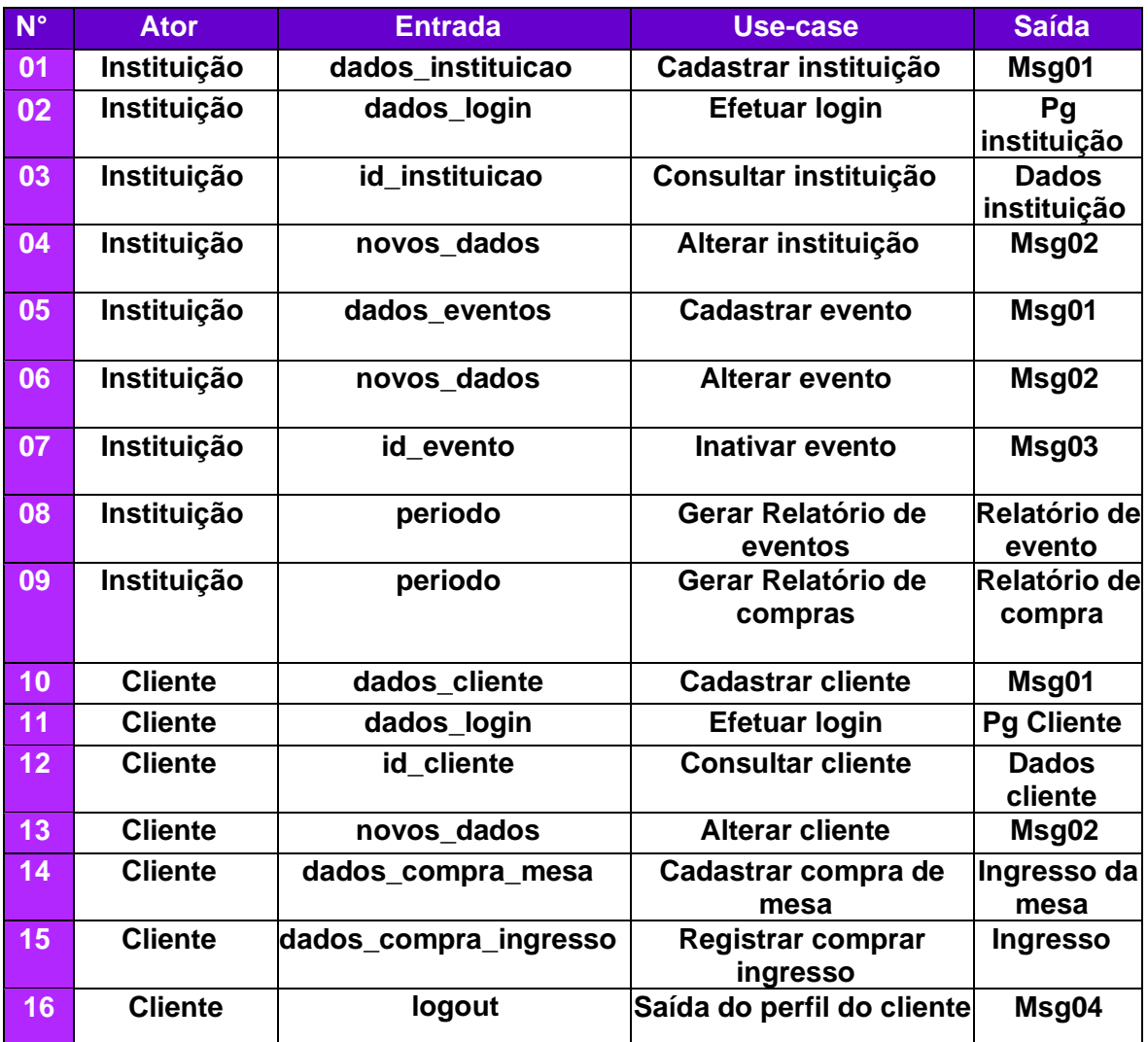

<span id="page-37-0"></span>Quadro 1: Dicionário de Casos de Uso

Fonte: Elaborado pelos autores (2023).

## <span id="page-37-1"></span>**3.3 Dicionário de mensagens**

O dicionário de mensagens possui a função de encontrar os significados de cada mensagem citada no Quadro 2 da Tabela de Casos de Uso, visto que serão apresentadas na tela para o usuário quando as solicitações forem requisitadas e

executadas de maneira certa pelo software. No quadro abaixo encontra-se as mensagens para cada caso de uso descrito na Lista de Use Case.

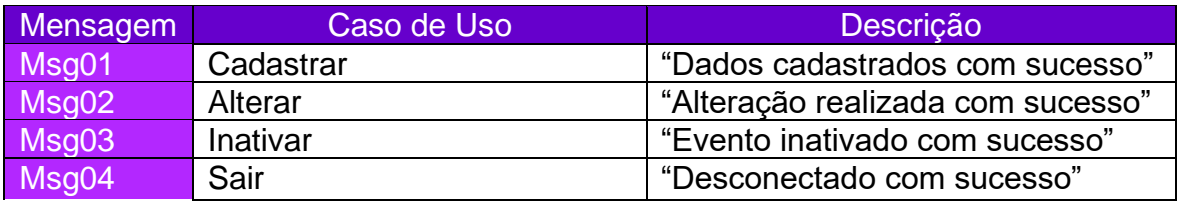

#### <span id="page-38-0"></span>Quadro 2: Dicionário de Mensagens

Fonte: Elaborado pelos autores (2023).

#### <span id="page-38-1"></span>**3.4 Diagrama de Contexto**

Um diagrama de contexto é uma representação visual que destaca as interações entre um sistema. Ele é usado para fornecer uma visão geral de como um sistema se conecta e interage com os usuários ou entidades externas. O objetivo é modelar o escopo através de uma forma gráfica. Assim para Camargo, a criação do diagrama retrata justamente a elaboração das ações que serão tomadas, tudo isso com intuito facilitar a maior organização e para futuras atualizações.

As figuras 12 e 13 demonstram os atores Instituição e Pessoa, respectivamente.

# <span id="page-39-0"></span>Figura 12: Instituição

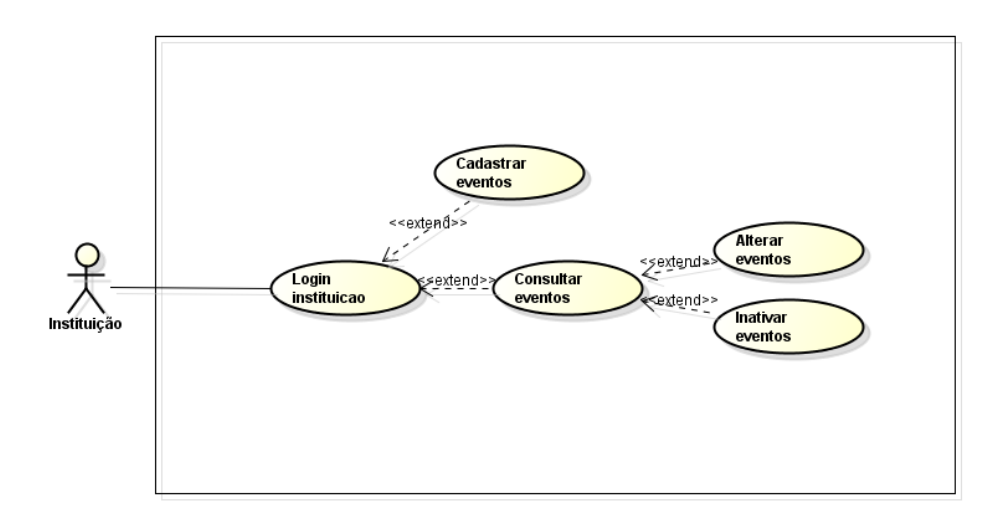

Fonte: Elaborado pelos autores (2023).

<span id="page-40-0"></span>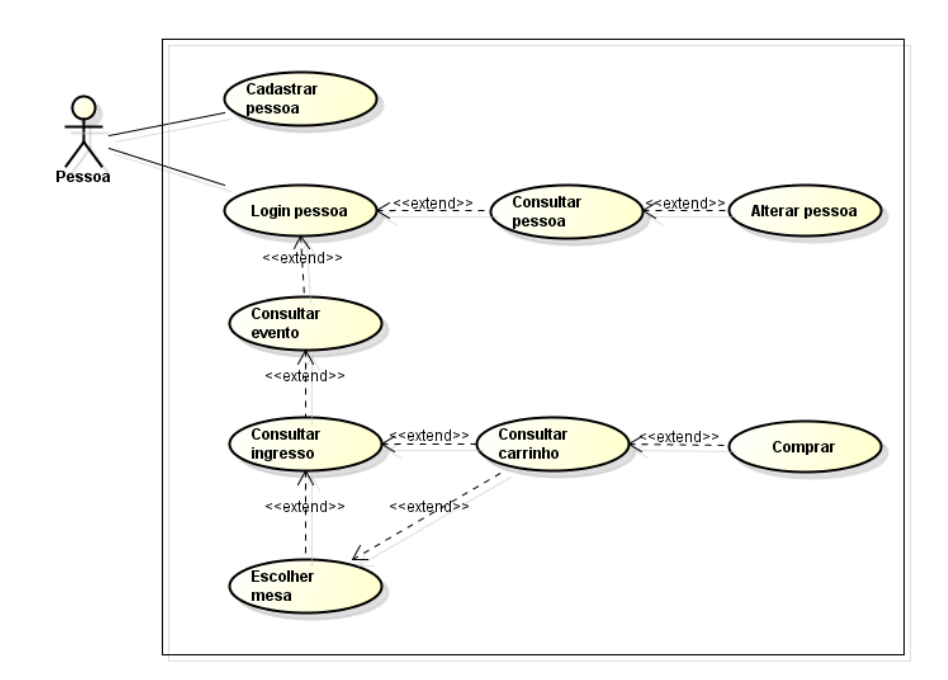

Fonte: Elaborado pelos autores (2023).

Por meio dos modelos supracitados, é nítido que a Pessoa e a Instituição exerçam funções diferentes, porém, só fazem sentido unidas, indicando que ambas devem ser executadas para realizar as ações desejadas.

## <span id="page-40-1"></span>**3.5 Diagrama Entidade e Relacionamento**

O diagrama de entidade e relacionamento é uma ferramenta visual usada para modelar dados de um sistema e as relações entre esses dados. Ele é amplamente utilizado na modelagem de bancos de dados para representar a estrutura lógica do sistema. Segundo Carvalho, "Para um conhecimento pleno de como elaborar um Diagrama de Entidade e Relacionamento é necessário conhecer as partes que compõem esse fluxo."

A figura 14 mostra o Diagrama de entidade e relacionamento do software presente. Observa-se que as entidades são definidas com os retângulos, visto que, os círculos ao lado representam os atributos que a entidade carrega e como representado, o círculo pintado representa uma chave primaria, com objetivo a ser solicitado pelo sistema. Outrossim, as figuras em losango representam a relação entre as entidades, que geram as respostas entre as entidades.

Decorrente disso, a cardinalidade define os atributos numéricos da relação entre conjuntos de entidades. Para a determinação da cardinalidade, é necessário interpretar o relacionamento em ambas as entidades.

Segue abaixo, ilustrado na figura 14, o Diagrama de Entidade e Relacionamento do software.

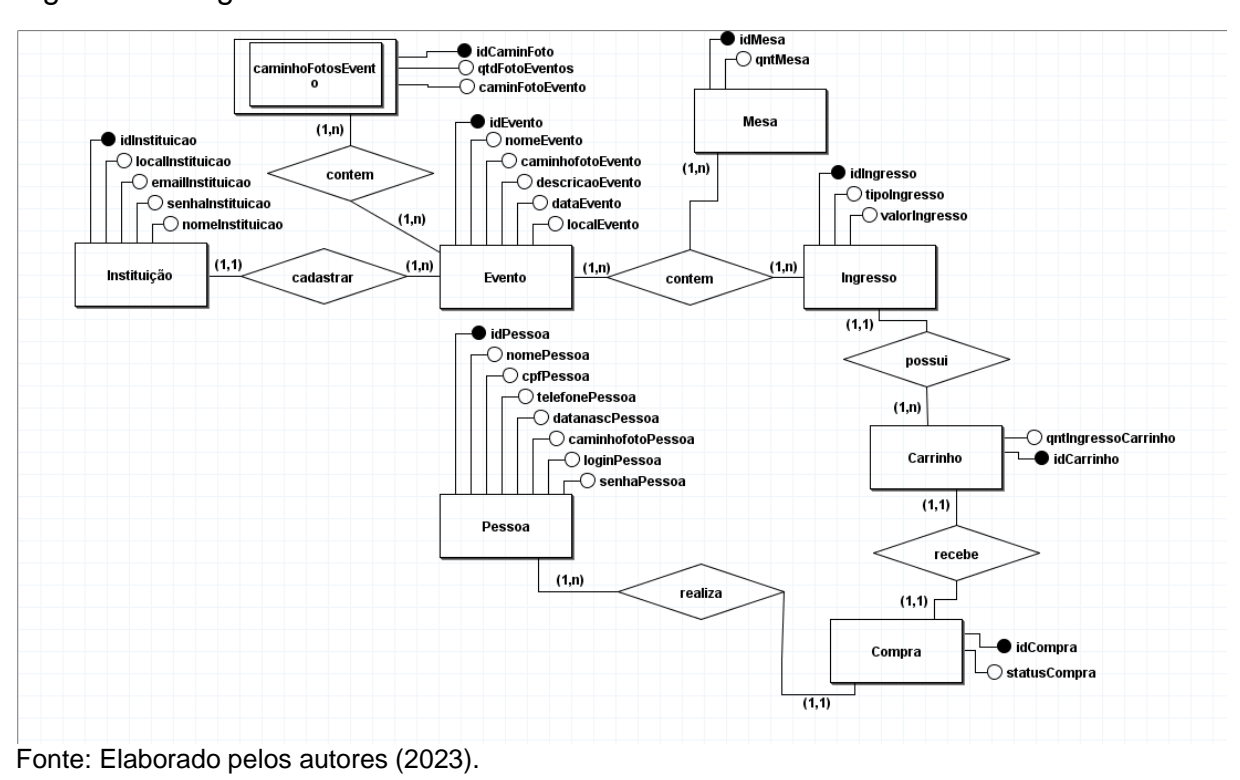

<span id="page-41-0"></span>Figura 14: Diagrama de Entidade e Relacionamento

## **Capítulo IV**

## <span id="page-42-1"></span>**4. Análise orientada a objeto**

É uma abordagem no desenvolvimento de software que se concentra na modelagem e análise de sistemas com base em conceitos de objetos. Esses objetos, em um sistema de software, são quem fazem as interações, na qual é realizar tarefas acuradas.

#### <span id="page-42-2"></span>**4.1 Diagrama de classes**

O diagrama de classes é a estrutura das classes do sistema, apresentando uma visão estática de como as classes estão organizadas, estabelecendo como se relacionam uma com as outras. Por fim, o diagrama de classes representa os atributos e métodos de uma classe e os relacionamentos entre classes.

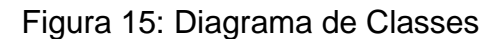

<span id="page-42-0"></span>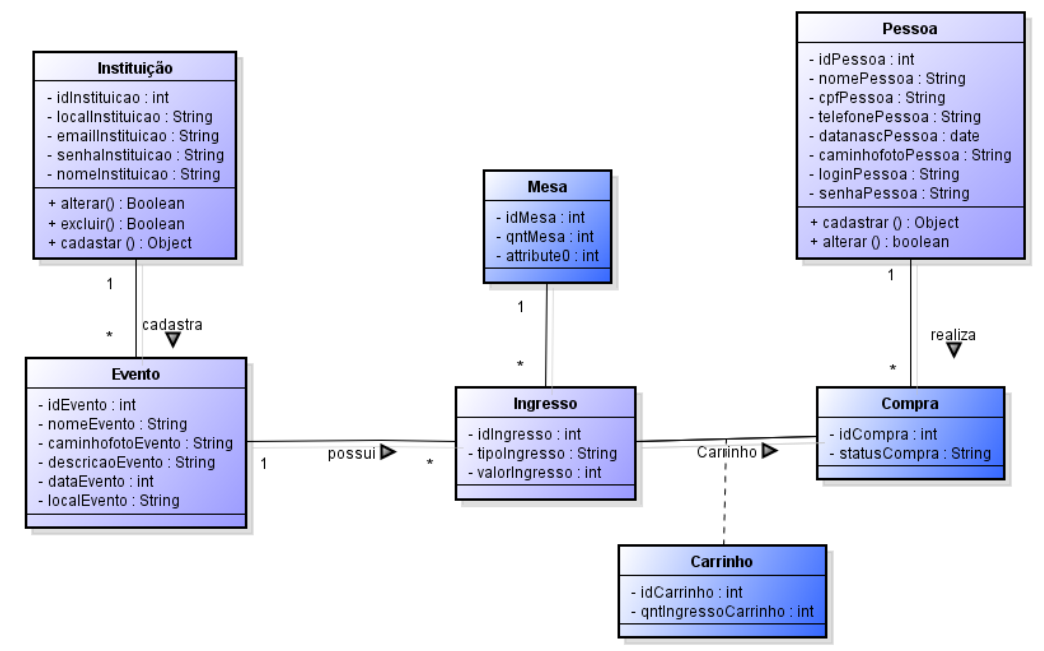

Fonte: Elaborado pelos autores (2023).

A figura acima determina as classes do sistema. Cada classe possui seus próprios atributos e métodos, na qual serão manipulados pelo software. De certa forma, esse tipo de diagrama é composto pelas associações, no caso, seus relacionamentos

## <span id="page-43-2"></span>**4.1.1 Dicionário de atributos**

O dicionário de atributos esclarece o significado de cada atributo em uma classe. Tem como intuito facilitar a programação e o desenvolvimento, visando a organização de informações.

O quadro 3 indica a Classe Instituição, foi dividida em três colunas, na primeira coluna, os atributos que compõem, ao seu lado, o tipo de atributo e por fim descrição dos itens de forma menos técnica.

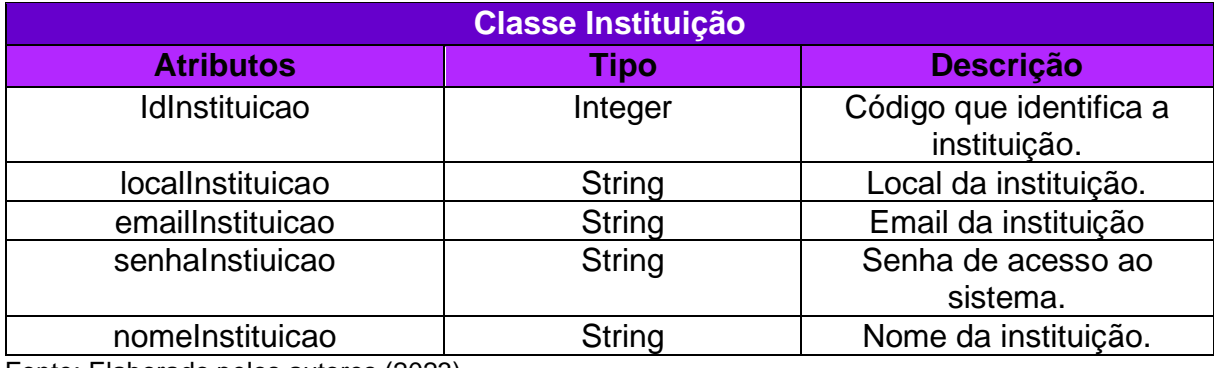

<span id="page-43-0"></span>Quadro 3: Dicionário de atributos da Classe Instituição

Fonte: Elaborado pelos autores (2023).

O Quadro 3 apresenta os atributos da Classe Instituição com suas respectivas descrições.

<span id="page-43-1"></span>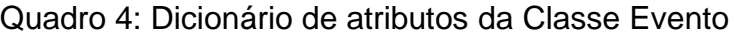

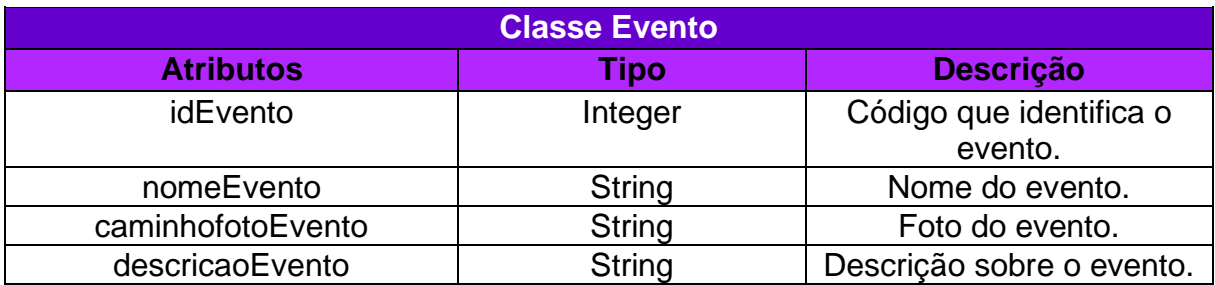

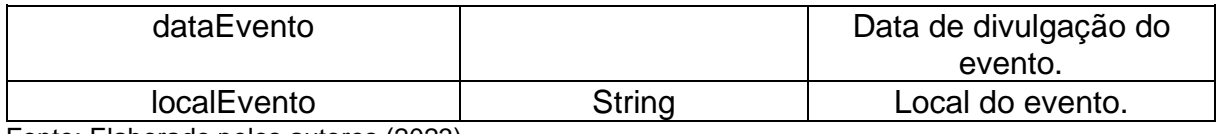

Fonte: Elaborado pelos autores (2023).

O Quadro 4 apresenta os atributos da Classe Evento com suas respectivas descrições.

<span id="page-44-0"></span>Quadro 5: Dicionário de atributos da Classe Ingresso

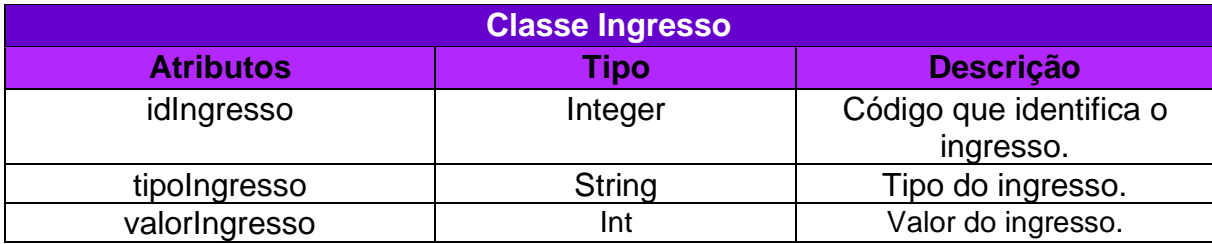

Fonte: Elaborado pelos autores (2023).

O Quadro 5 apresenta os atributos da Classe Ingresso com suas respectivas descrições.

<span id="page-44-1"></span>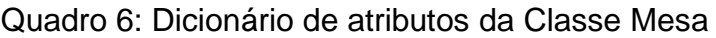

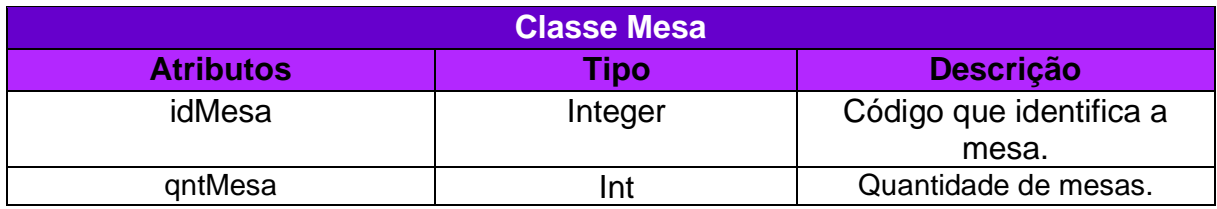

Fonte: Elaborado pelos autores (2023).

O Quadro 6 apresenta os atributos da Classe Mesa com suas respectivas descrições.

## <span id="page-44-2"></span>Quadro 7: Dicionário de atributos da Classe Carrinho

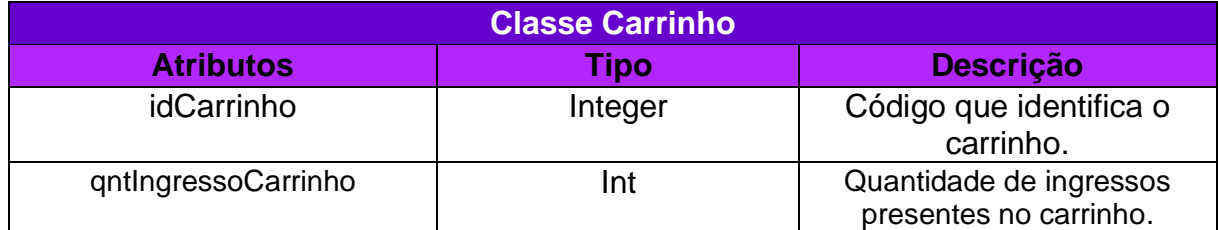

Fonte: Elaborado pelos autores (2023).

O Quadro 7 apresenta os atributos da Classe Carrinho com suas respectivas descrições.

<span id="page-45-0"></span>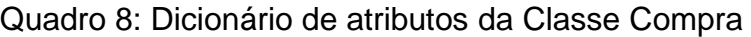

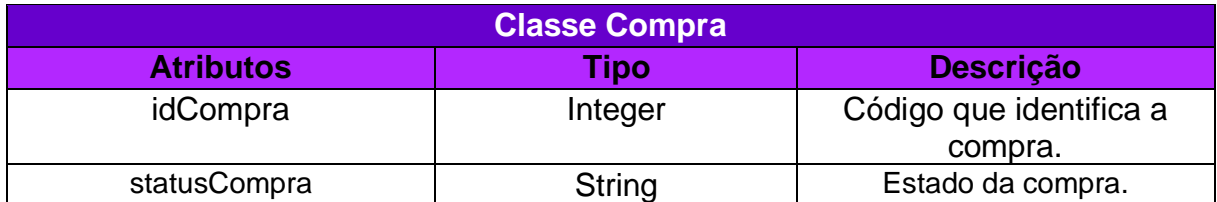

Fonte: Elaborado pelos autores (2023).

O Quadro 8 apresenta os atributos da Classe Compra com suas respectivas descrições.

## <span id="page-45-1"></span>Quadro 9: Dicionário de atributos da Classe Pessoa

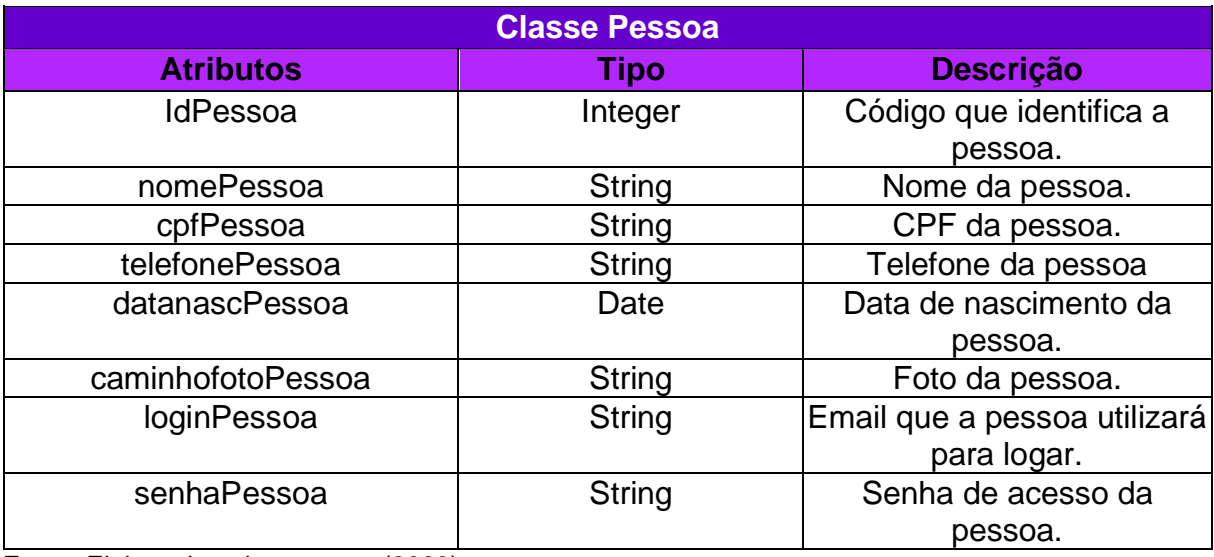

Fonte: Elaborado pelos autores (2023).

O Quadro 9 apresenta os atributos da Classe Pessoa com suas respectivas descrições.

## **Capítulo IV**

## <span id="page-46-1"></span>**5. Protótipo de Telas**

Esta fase tem como objetivo demonstrar o software por meio da visão dos usuários e da instituição, exibindo suas funcionalidades. As imagens a seguir são os protótipos do sistema na qual o público terá acesso e poderá interagir.

A figura 16 mostra a página index do software, a página inicial que o usuário tem acesso assim que entra no sistema. Ela é composta dos eventos que serão exibidos e no canto superior direito contém o ícone para mudar a região e ao lado o ícone de login.

## <span id="page-46-0"></span>Figura 16: Index E-TICKET

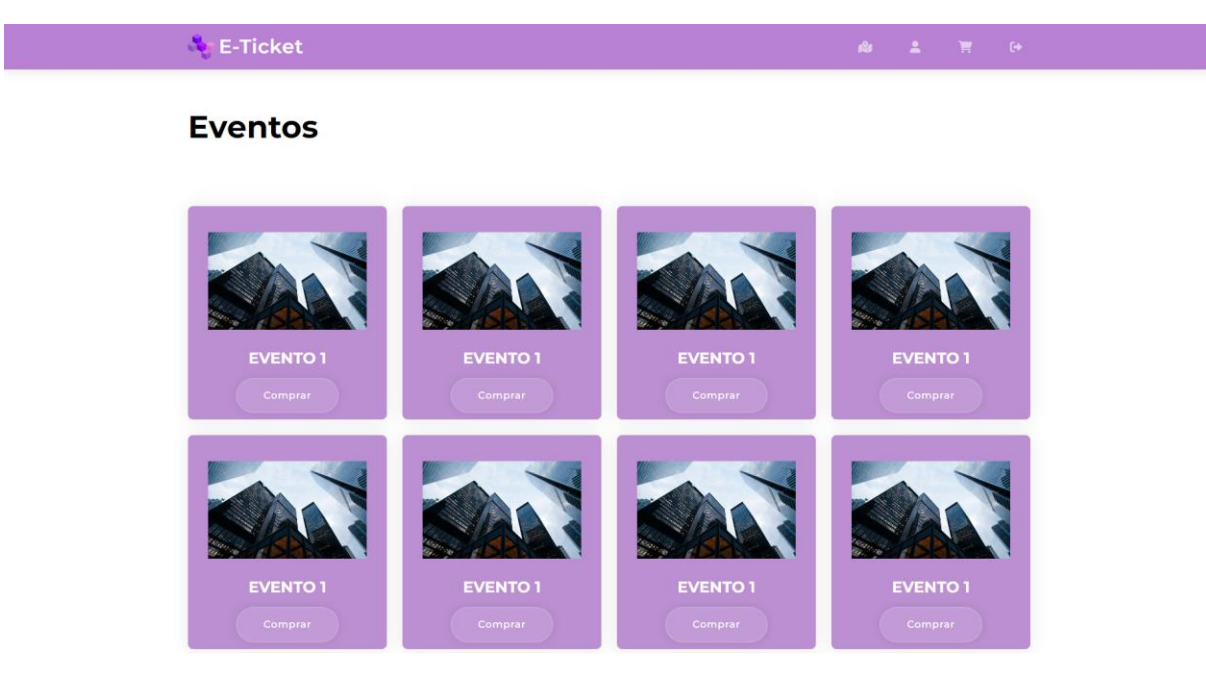

Fonte: Elaborado pelos autores (2023).

Ao acessar o site como usuário, será exibido a página de eventos com as opções de compra e descrições sobre ele. Ao canto superior direto, há um ícone que direciona para a página de cadastro, na qual deve preencher os campos, como ilustrado na figura 17.

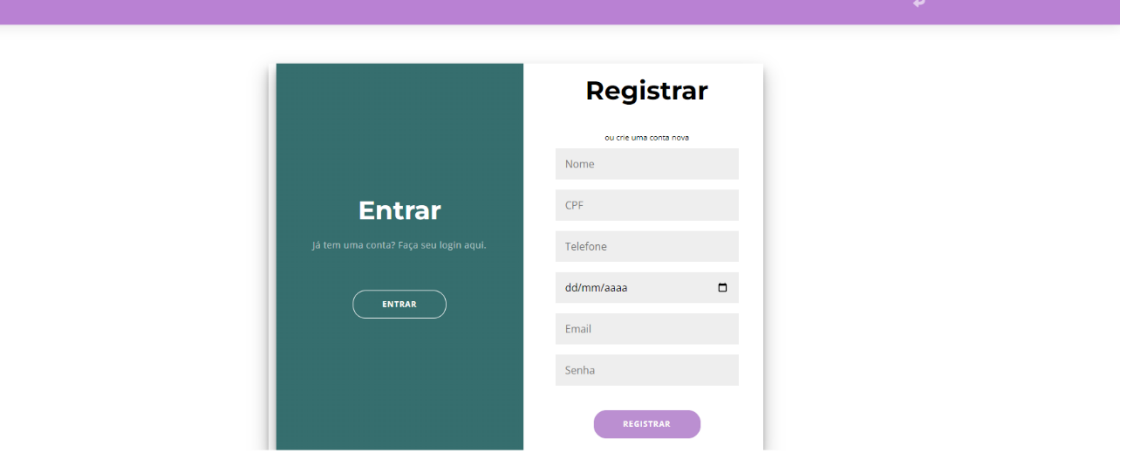

<span id="page-47-0"></span>Figura 17: Cadastro do usuário

Fonte: Elaborado pelos autores (2023).

A tela de cadastro mostra os atributos necessários para cadastro sendo todas elas obrigatórias e que ao final do cadastro serão salvas no Banco de Dados. Após efeituar o cadastro, será redirecionado a página de login, na qual irá utilizar os dados fornecidos no cadastro, o login pode ser visto na figura 18.

<span id="page-48-0"></span>Figura 18: Login do usuário

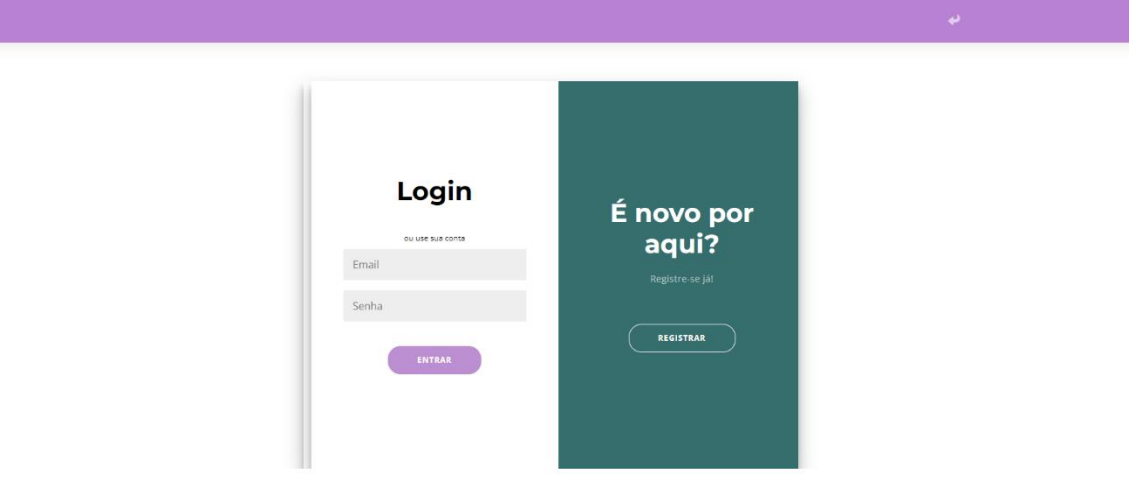

Fonte: Elaborado pelos autores (2023).

Depois de realizar o login, o usuário terá a opção de alterar alguns de seus atributos clicando no mesmo ícone no canto superior direito, entretanto, agora ele será redirecionado a página representada na figura 19.

## <span id="page-49-0"></span>Figura 19: Alterar usuário

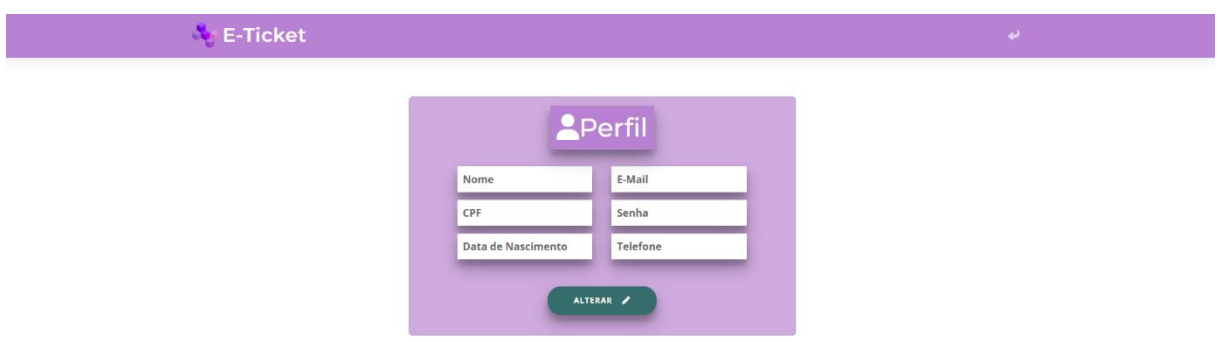

Fonte: Elaborado pelos autores (2023).

Agora ele terá a opção de compra de mesas e ingressos, podendo ser visualizado na página index, com o *input* denominado comprar. Deste modo, após a opção, será exibido na página como ilustrado na figura 20.

<span id="page-50-0"></span>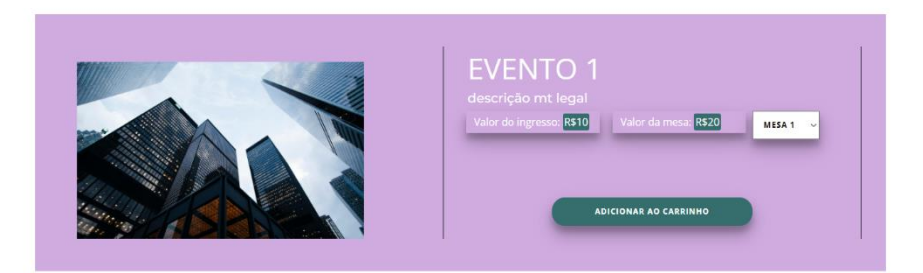

Fonte: Elaborado pelos autores (2023).

Dessa maneira, será exposto o valor do ingresso, o valor da mesa, e um *select* definindo a qual de mesa está disponível. Outrossim, ao clicar no botão "adicionar ao carrinho", será redirecionado a página de carrinho, visualizado na figura 21.

<span id="page-51-0"></span>Figura 21: Página de carrinho

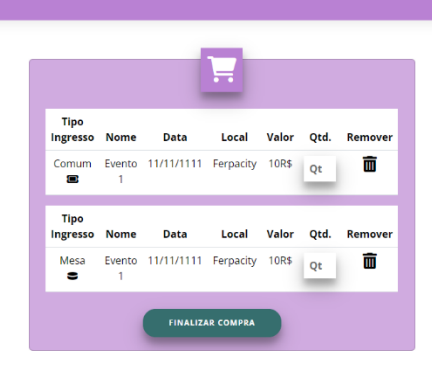

Fonte: Elaborado pelos autores (2023).

Como exibido, o usuário terá a opção de aumentar ou diminuir a quantidade de ingressos e de mesas. Após isso, ao clicar no botão de "finalizar a compra" será direcionado a página apresentada na figura 22.

<span id="page-52-0"></span>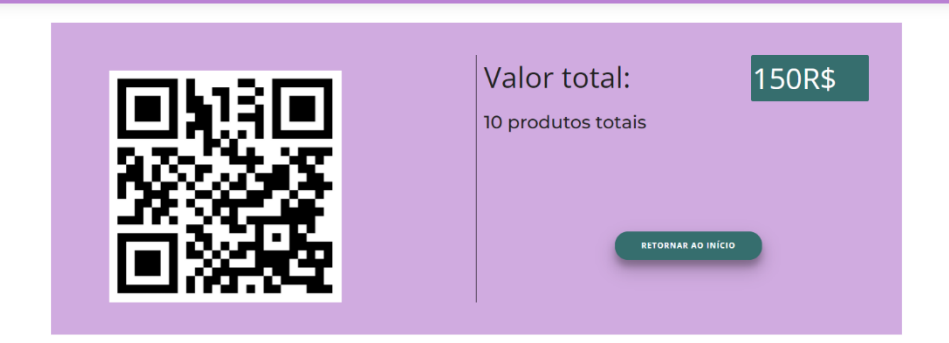

Fonte: Elaborado pelos autores (2023).

Diante disso, é exibido um QR Code, na qual será usado como intermediário para o método de pagamento, sendo direcionada para a instituição. Posteriormente, haverá um botão com a função de retornar a *index*.

Partindo novamente na página *index*, haverá um botão de administrador, representado com um ícone de pessoa com uma chave, ilustrado na figura 23.

<span id="page-53-0"></span>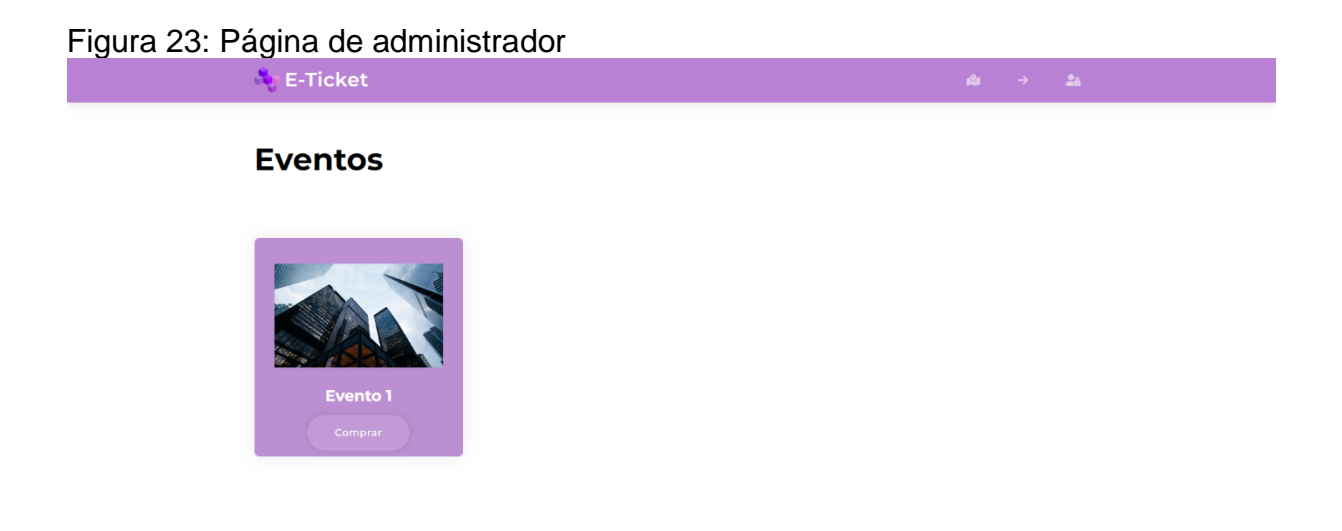

Fonte: Elaborado pelos autores (2023).

Após selecionar, haverá uma página de login de administrador, que no caso, as informações serão divulgadas pelos próprios desenvolvedores. Ilustrado na figura 24.

<span id="page-54-0"></span>Figura 24: Login do administrador

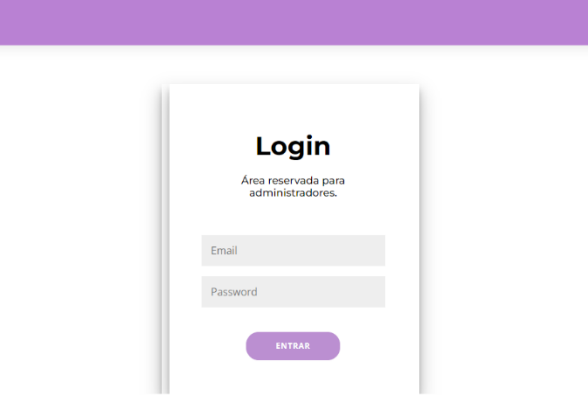

Fonte: Elaborado pelos autores (2023).

Assim, depois do login, é direcionado a página de cadastro de eventos e de ingressos, representado pelas figuras 25 e 26. Percebe-se que o administrador irá adicionar todos os atributos requisitados para a divulgação na index.

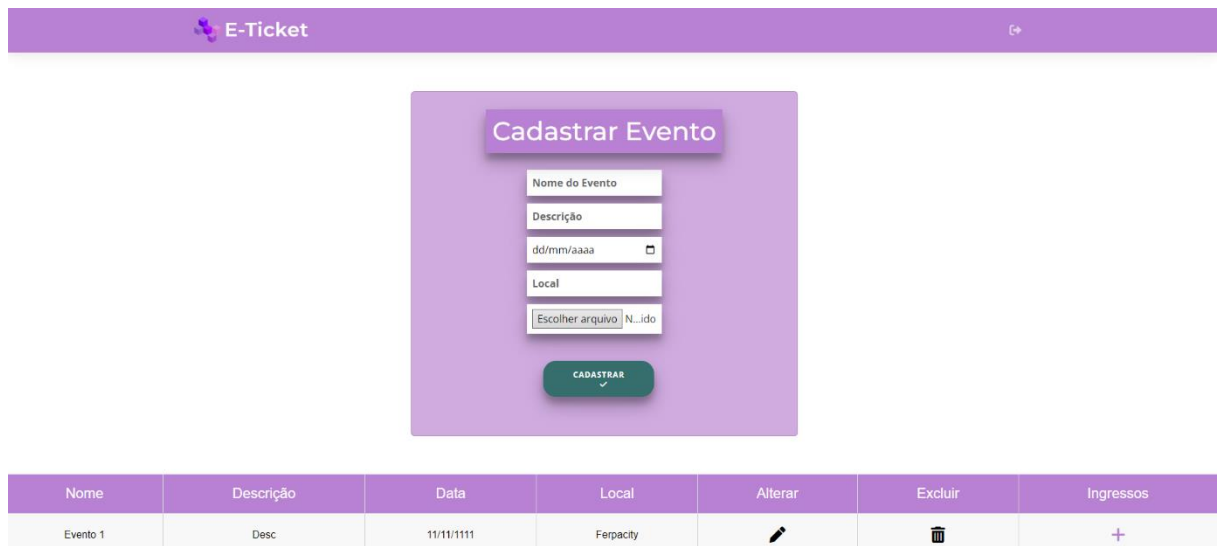

<span id="page-54-1"></span>Figura 25: Cadastro de eventos

<span id="page-54-2"></span>Fonte: Elaborado pelos autores (2023). Figura 26: Cadastro de ingressos

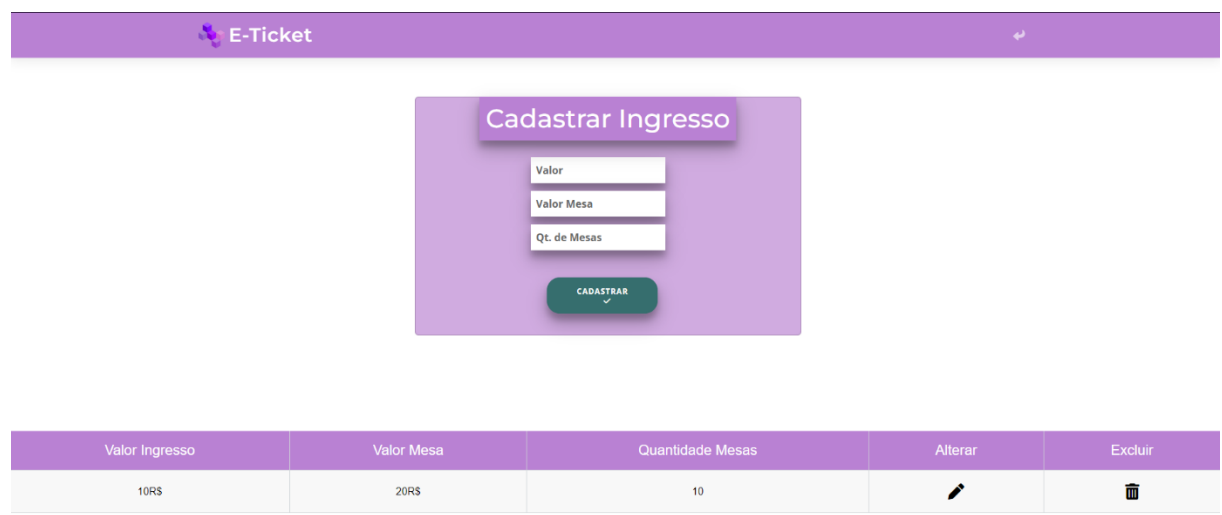

Fonte: Elaborado pelos autores (2023).

## **Capítulo V**

## <span id="page-56-1"></span>**6. Tecnologias Utilizadas**

Para desenvolvimento do presente projeto, além de livros e artigos, foram utilizadas inúmeras tecnologias. O objetivo desse tópico é considerar as diferentes fontes que não serem consideradas tecnologias, efetivaram um papel importante para a composição do sistema. A figura 27 ilustra o logotipo das tecnologias utilizadas.

<span id="page-56-0"></span>Figura 27: Softwares utilizados para a realização do projeto

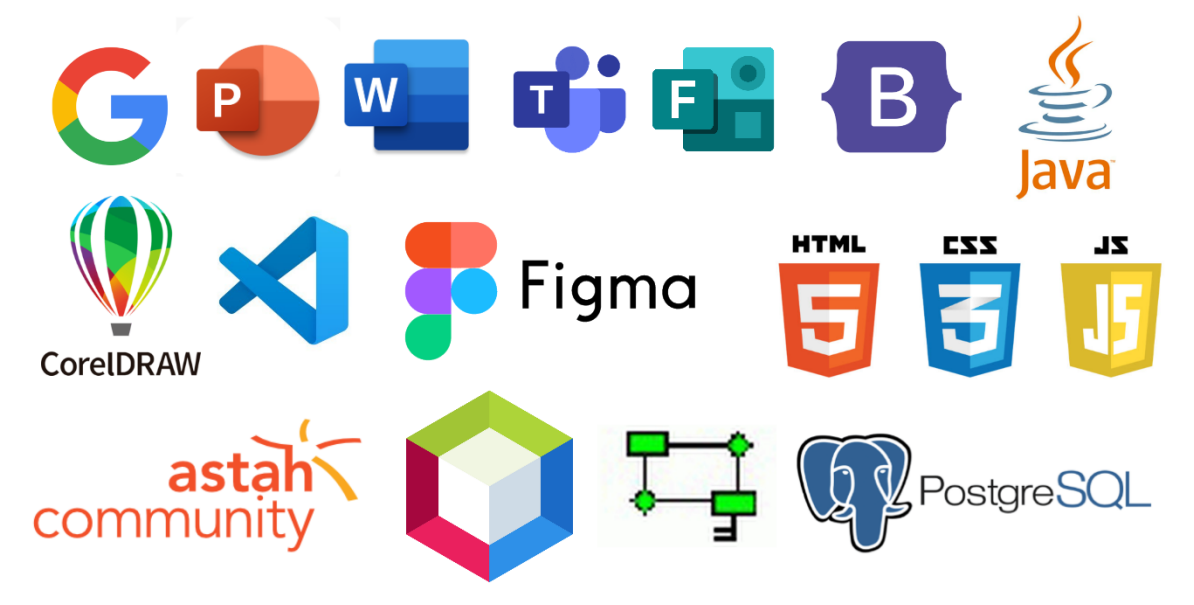

Fonte: Elaborado pelos autores (2023).

## <span id="page-56-2"></span>**6.1 Tecnologias utilizadas para documentação**

Para o desenvolvimento do projeto, foi utilizada a seguintes ferramentas: *Microsoft Word* na criação e formatação da documentação e na edição e elaboração de gráficos, ferramenta pertencente ao pacote Office da Microsoft. Para a realização de pesquisas acadêmicas e acesso a outros tipos de informações, foi utilizado o navegador Google Chrome. *Google Forms* para a elaboração do "Questionário de Viabilidade de Software". Microsoft Teams, empregado para a realização de reuniões e videoconferência afim de debater sobre o desenvolvimento do propósito. Foram mecanismos importantes para o desenvolvimento e estruturação da documentação.

## <span id="page-57-0"></span>**6.2 Tecnologias utilizadas para programação**

O NetBeans trata-se de uma IDE o qual foi utilizado na implementação geral e programação do sistema, por meio das tecnologias JavaScript, Java, CSS (Cascading Style Sheets) e HTML (HyperText Markup Language). O PGAdmin (SQL - Structured Query Language) sendo adotado na construção de banco de dados. No que se refere Visual Studio Code, Figma e Bootstrap à execução do front-end. Por fim, Astah e UML (Unified Modeling Language) para a Modelagem de Requisitos.

## <span id="page-57-1"></span>**6.3 Tecnologias utilizadas para criação e edição de imagens**

As ferramentas Figma, Canva e CorelDraw foram utilizadas para o desenvolvimento da logomarca do projeto, sendo um programa para edição e criação de imagens vetoriais.

## **CONSIDERAÇÕES FINAIS**

O projeto foi desenvolvido a partir da documentação e a criação de um sistema web e conseguiu atingir todas as expectativas a respeito das implementações e funcionalidades que compõem o software e seu planejamento. Espera-se que o Sistema E-TICKET atenda às necessidades dos usuários, a fim de auxiliar na busca de eventos acadêmicos nas ETECs e na compra de ingressos e mesas.

É incontestável que o projeto desempenhou um papel fundamental na busca por conhecimento de cada membro do grupo. Suas atividades não apenas contribuíram significativamente para nosso aprendizado profissional e educacional, mas também promoveram o desenvolvimento de habilidades como compromisso, pesquisa e integridade.

## **REFERÊNCIAS**

#### <span id="page-59-0"></span>ALURA. **A importância das cores no produto**. Disponível em:

<https://www.alura.com.br/artigos/psicologia-das-cores-veja-como-isso-e-essencialpara-o-sucesso-do-designer>. Acesso em: 22 set. 2023.

COODESH. **Entenda o que é Diagrama de Entidade e Relacionamento (DER)**. Disponível em: <https://coodesh.com/blog/candidates/entenda-o-que-e-diagrama-deentidade-e-relacionamento-der/>. Acesso em: 12 set. 2023.

DATASIDE. **Técnicas de Levantamento de Requisitos**. Disponível em: <https://www.dataside.com.br/dataside-community/discussoes-gerais/tecnicas-delevantamento-de-requisitos>. Acesso em: 30 nov. 2023.

EVENTOS ACADÊMICOS. Atena Editora, 2023. Disponível em: https://www.atenaeditora.com.br/blog/eventos-academicos. Acesso em: 20, nov. 2023

FUTURA EXPRESS. **O que é Logotipo**. Disponível em: <https://www.futuraexpress.com.br/blog/o-que-e-logotipo/>. Acesso em: 18 set. 2023.

MACHADO, Yuri dos Santos. **Gestão de eventos: eficiência, eficácia e efetividade no planejamento e na prestação de contas**. 2016. Trabalho de Conclusão de Curso (Graduação em Relações Públicas) - Universidade Federal de Santa Maria, Santa Maria, 2016. Disponível em:

<https://repositorio.ufsm.br/bitstream/handle/1/16917/Machado\_Yuri\_dos\_Santos\_20 16\_TCC.pdf?sequence=1&isAllowed=y>. Acesso em: 13 set. 2023.

NOGUEIRA, Admilson. **UML - Unified Modeling Language - Atores, Atividades e Componentes. Linha de Código**. Disponível em:

<http://www.linhadecodigo.com.br/artigo/853/uml-unified-modeling-language-atoresatividades-e-componentes.aspx>. Acesso em: 23 nov. 2023.

PLANO DE MARKETING: **O QUE É, ETAPAS, COMO ELABORAR E EXEMPLOS**. FIA, 2021. Disponível em: https://fia.com.br/blog/plano-de-marketing/. Acesso em: 20, nov. 2023

QUITERIO, Ana Paula. **Análise de Requisitos - Engenharia de Software**. InfoEscola. Disponível em: <https://www.infoescola.com/engenharia-desoftware/analise-de-requisitos/>. Acesso em: 01 nov. 2023.

ROCKCONTENT. **O que é Identidade Visual e quais as diferenças para o Branding**. Disponível em: <https://rockcontent.com/br/blog/identidadevisual/#:~:text=Identidade%20visual%20%C3%A9%20o%20conjunto,e%20outras%2 0pe%C3%A7as%20de%20divulga%C3%A7%C3%A3o>. Acesso em: 27 set. 2023.

TRANSFORMAÇÃO DIGITAL: **O QUE É E QUAIS OS SEUS IMPACTOS NA SOCIEDADE**. Rock Content, 2023. Disponível em: https://rockcontent.com/br/blog/transformacao-digital/. Acesso em: 09, nov. 2023

UNIVERSIDADE DE SÃO PAULO. Casos de Uso e Diagrama de Casos de **Uso**. Disponível em:

<https://edisciplinas.usp.br/pluginfile.php/3720765/course/section/857581/Aula02\_Ca sosDeUso.pdf>. Acesso em: 18 set. 2023.

UNIVERSIDADE FEDERAL DE MINAS GERAIS. **Diagrama de Classes**. Disponível em: <https://homepages.dcc.ufmg.br/~figueiredo/disciplinas/aulas/uml-diagramaclasses\_v02-1.pdf>. Acesso em: 19 set. 2023.

## **APÊNDICES**

## <span id="page-61-0"></span>APÊNDICE A – Questionário Online

- 1. Qual sua faixa etária? \*
	- ◯ Entre 14 a 18 anos ◯ Entre 19 a 25 anos ◯ Entre 26 a 34 anos ◯ Entre 35 ou mais
- 2. Você já frequentou algum evento da ETEC? \*
	- $\bigcirc$  Sim
	- $\bigcirc$  Não
	- 3. Você está sempre ciente dos eventos que ocorrerem na ETEC? \*
		- Sim
		- Não
- 4. O que você acha dos eventos em geral? (Festival da primavera, Festival de Musica, etc) \*

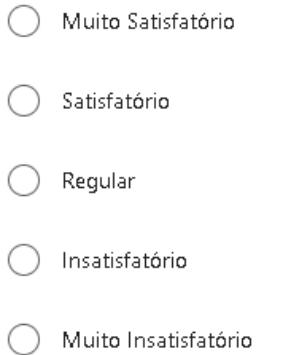

5. Seria viável um sistema para organizar os eventos da ETEC? \*

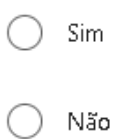

6. Você utilizaria o sistema para compra e venda dos ingressos? \*

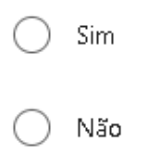